# **Optimizacija kontura površinskog kopa na eksploatacijskom polju arhitektonsko-građevnog kamena "Rudine"**

**Puljić, Marko**

**Master's thesis / Diplomski rad**

**2020**

*Degree Grantor / Ustanova koja je dodijelila akademski / stručni stupanj:* **University of Zagreb, Faculty of Mining, Geology and Petroleum Engineering / Sveučilište u Zagrebu, Rudarsko-geološko-naftni fakultet**

*Permanent link / Trajna poveznica:* <https://urn.nsk.hr/urn:nbn:hr:169:040905>

*Rights / Prava:* [In copyright](http://rightsstatements.org/vocab/InC/1.0/) / [Zaštićeno autorskim pravom.](http://rightsstatements.org/vocab/InC/1.0/)

*Download date / Datum preuzimanja:* **2024-04-26**

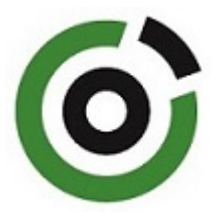

*Repository / Repozitorij:*

[Faculty of Mining, Geology and Petroleum](https://repozitorij.rgn.unizg.hr) [Engineering Repository, University of Zagreb](https://repozitorij.rgn.unizg.hr)

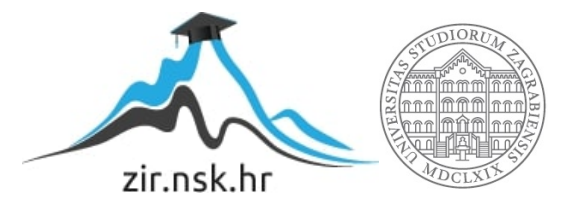

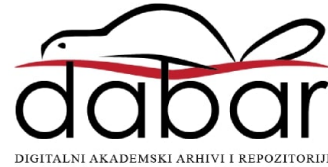

# SVEUČILIŠTE U ZAGREBU RUDARSKO – GEOLOŠKO – NAFTNI FAKULTET Diplomski studij rudarstva

# **OPTIMIZACIJA KONTURA POVRŠINSKOG KOPA NA EKSPLOATACIJSKOM**  POLJU ARHITEKTONSKO-GRAĐEVNOG KAMENA "RUDINE"

Diplomski rad

Marko Puljić R 214

Zagreb, 2020.

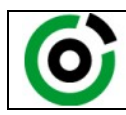

Sveučilište u Zagrebu RUDARSKO-GEOLOŠKO-NAFTNI FAKULTET HR-10002 Zagreb, Pierottijeva 6, p.p. 390

KLASA: 602-04/20-01/257 URBROJ: 251-70-03-20-3 U Zagrebu, 06.07.2020.

Marko Puljić, student

# RJEŠENJE O ODOBRENJU TEME

Na temelju Vašeg zahtjeva primljenog pod KLASOM 602-04/19-01/257, UR. BROJ: 251-70-03-20-1 od 12.06.2020. godine priopćujemo temu diplomskog rada koja glasi:

### OPTIMIZACIJA KONTURA POVRŠINSKOG KOPA NA EKSPLOATACIJSKOM POLJU ARHITEKTONSKO-GRAĐEVNOG KAMENA "RUDINE"

Za voditelja ovog diplomskog rada imenuje se u smislu Pravilnika o diplomskom ispitu izv. prof. dr. sc. Ivo Galić, izvanredni profesor Rudarsko-geološko-naftnog fakulteta Sveučilišta u Zagrebu.

(potpis) (potpis)

(titula, ime i prezime) (titula, ime i prezime)

Voditelj Predsjednik povjerens<del>tva za za</del> završne / diplomske ispite Izv. prof. dr. sc. Ivo Galić Doc. dr. sc. Zelimir Veinović

Prodekan za nastavu i studente (potpis) Izv. prof. dr. sc. Dalibor Kuhinek

(titula, ime i prezime)

Rudarsko-geološko-naftni fakultet

### **OPTIMIZACIJA KONTURA POVRŠINSKOG KOPA NA EKSPLOATACIJSKOM**  POLJU ARHITEKTONSKO-GRAĐEVNOG KAMENA "RUDINE"

### Marko Puljić

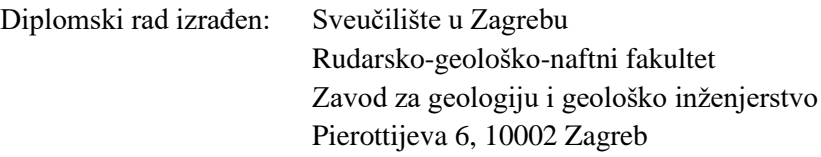

#### Sažetak

U radu je obrađen prijedlog optimizacije razvoja površinskog kopa na ležištu arhitektonskograđevnog kamena "Rudine". Opisano je postojeće stanje terena šireg područja te prikazano i opisano postojeće stanje površinskog kopa. Navedeni su geološki strukturni odnosi u široj i bliskoj okolici ležišta. Digitalne, vektorizirane karte korištene su za izradu 3D modela terena pomoću programa Bentley Microstation. Modeliran je novi izgled površinskog kopa na ležištu "Rudine" s prijedlogom razvoja fronta i napretka rudarskih radova. Obrada prostornih veličina metodom triangulacije i generiranje podataka izvedeno je u programu *Bentley InRoads*. Proračun rezervi arhitektonskograđevnog kamena obavljen je uz pomoć metoda računalnog modeliranja te metodom paralelnih presjeka. Napravljena je usporedba izlaznih rezultata proračuna te su izvedeni zaključci o pouzdanosti primijenjenih metoda.

Ključne riječi: Microstation, Power InRoads, arhitektonsko-građevni kamen, ležište "Rudine"

Diplomski rad sadrži: 41 stranice, 7 tablica, 28 slika, 6 referenci i 3 priloga

Jezik izvornika: hrvatski

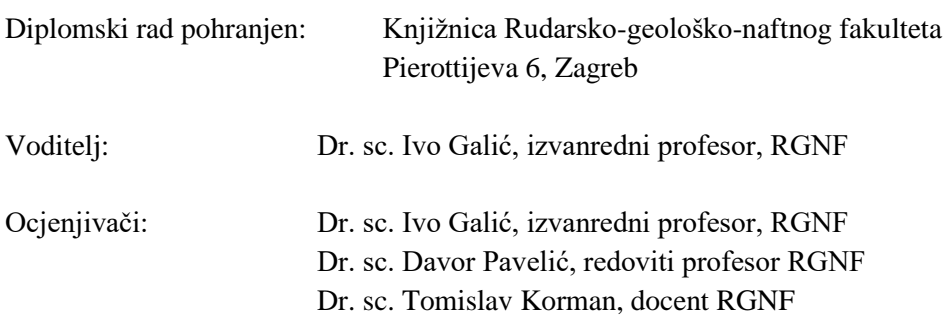

Datum obrane: 10. srpnja 2020., Rudarsko-geološko-naftni fakultet Sveučilišta u Zagreb

University of Zagreb Master Thesis

Faculty of Mining, Geology and Petroleum Engineering

### **OPTIMIZATION OF SURFACE MINING CONTOURS ON THE EXPLOITATION FIELD OF DIMENSION STONE "RUDINE"**

Marko Puljić

Thesis completed in: University of Zagreb Faculty of Mining, Geology and Petroleum Engineering Department of Geology and Geological Engineering Pierottijeva 6, 10 000 Zagreb

#### Abstract

This thesis describes the optimization of surface development of the "Rudine" natural stone exploitation field. The present state of the wider area and the existing surface conditions are described, as well as geological structural relationships in the wider and near surroundings. Digital vectored maps were used to create a 3D model of the terrain, using a Bentley MicroStation. A new appearance of the "Rudine" dimension stone exploitation field's surface has been modelled and a proposal of frontal and directional progress has been made. The processing of spatial size, triangulation method and the production of data were performed using Bentley Inroads. The calculation of dimension stone reserves was done using the method of computer modelling and by the method of parallel sections. Comparison of the calculation outputs and the conclusions about the reliability of the methods are made.

Keywords: Microstation, Power InRoads, dimension stone

Thesis contains: 41 pages, 7 tables, 28 figures, 6 references and 3 appendixes

Original in: Croatian

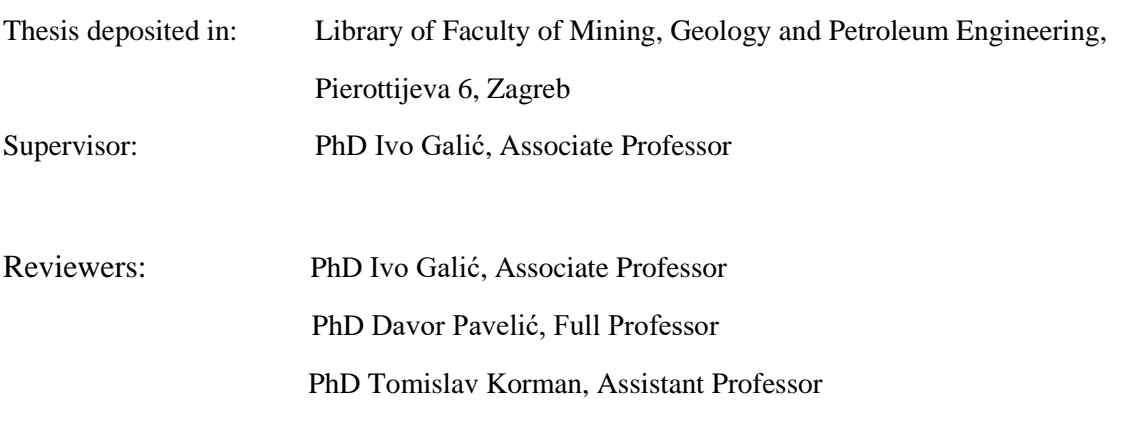

Date of defense: July 10, 2020, University of Zagreb, Faculty of Mining, Geology and Petroleum Engineering

# **SADRŽAJ:**

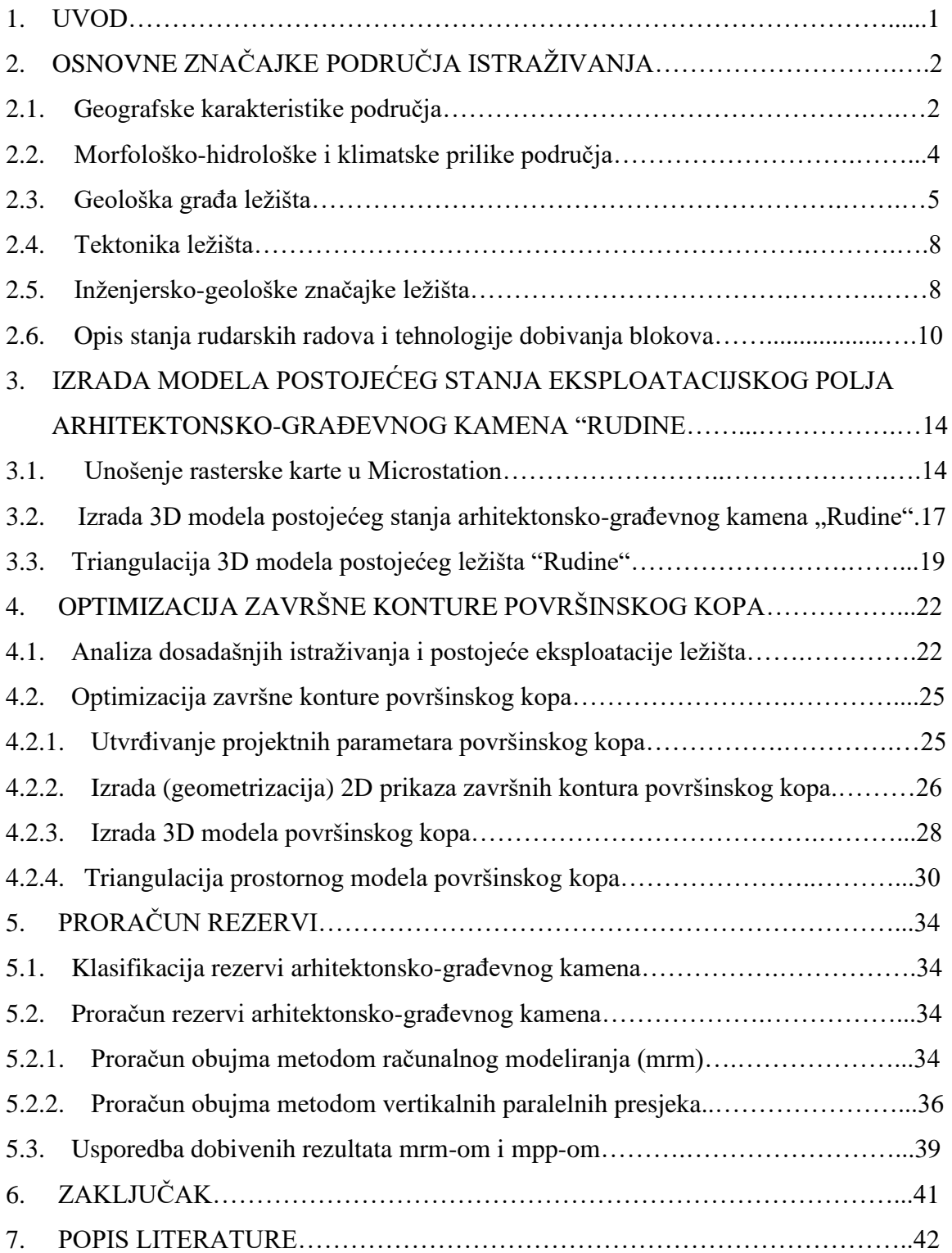

### **I. POPIS TABLICA**

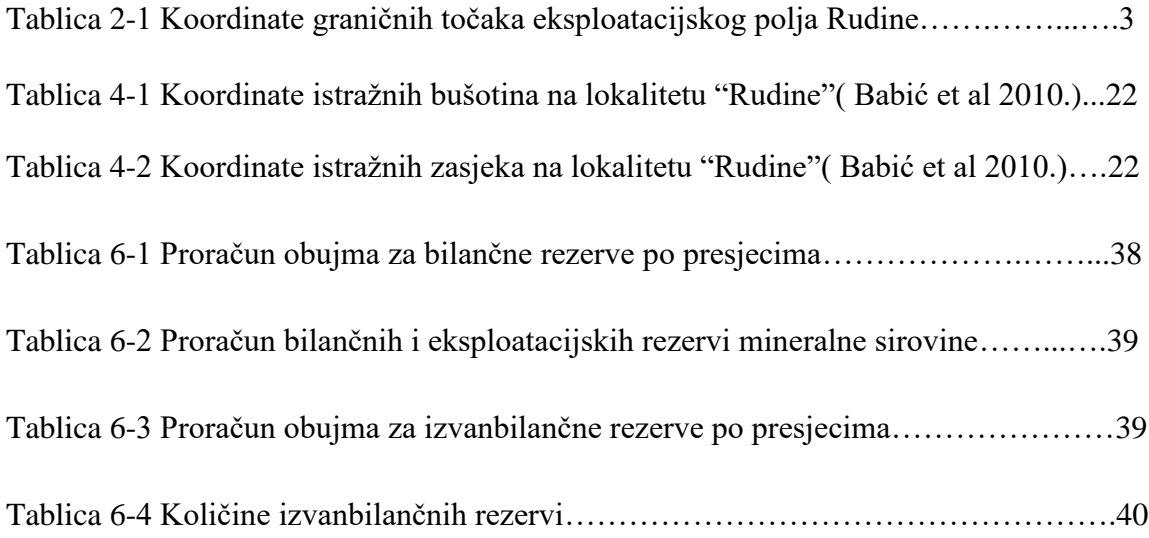

### **II. POPIS SLIKA**

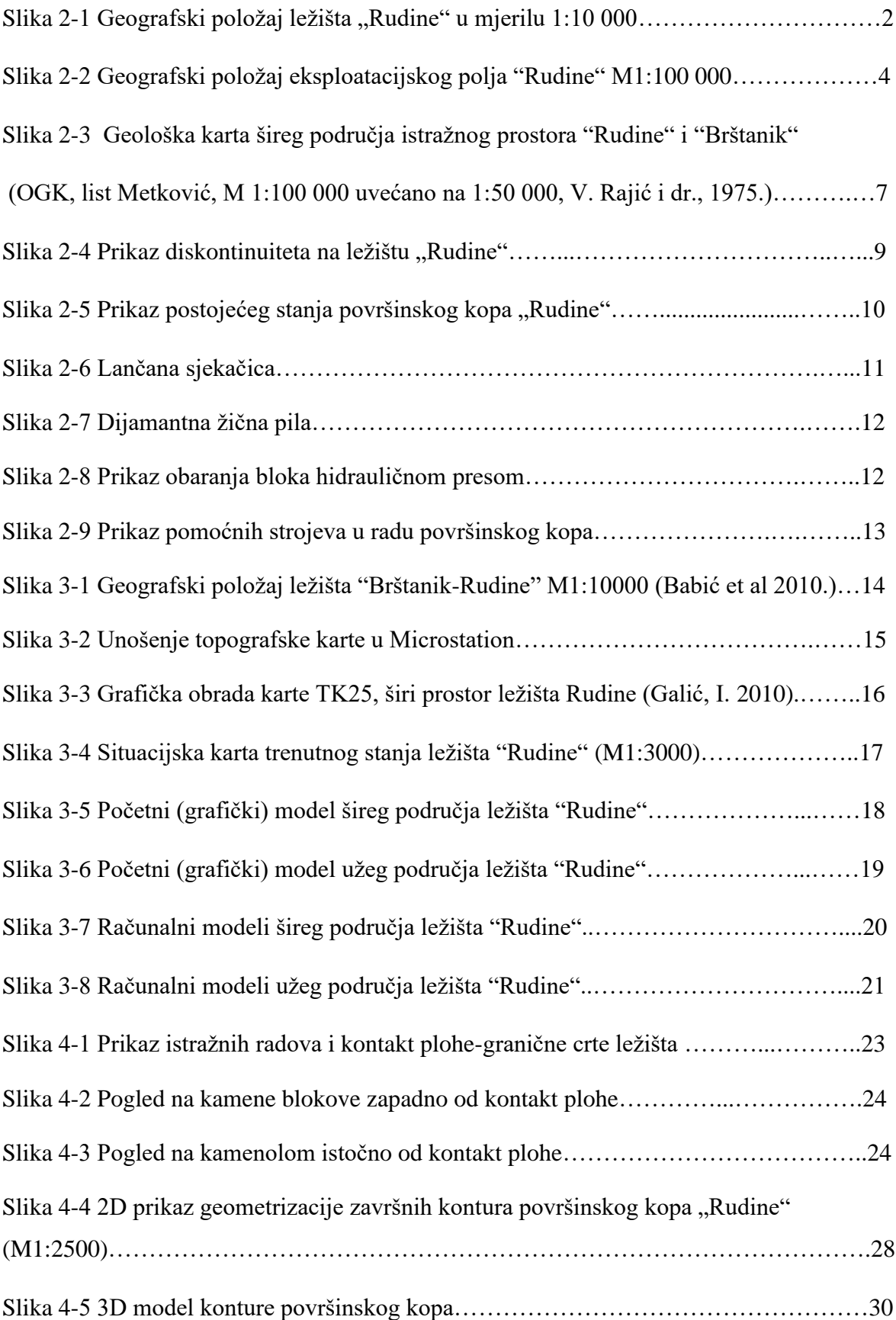

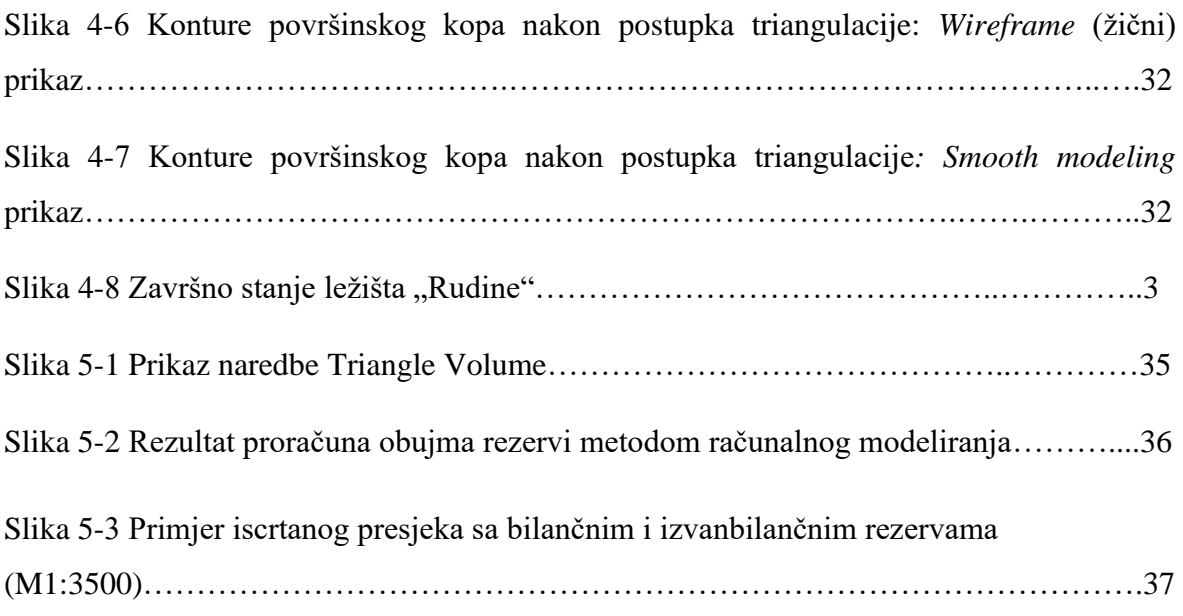

### **III. POPIS PRILOGA**

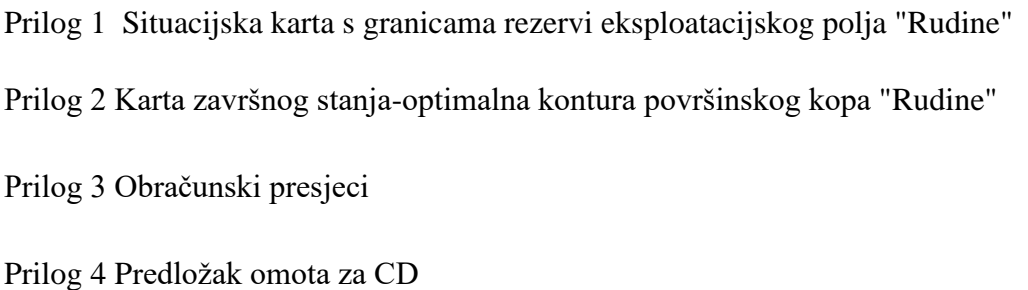

# **POPIS KORIŠTENIH OZNAKA**

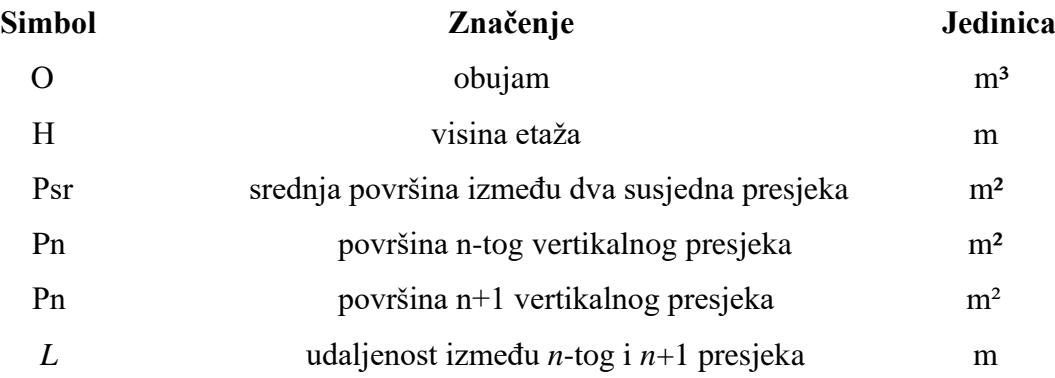

### **1.UVOD**

U ovom radu optimiziran je model površinskog kopa arhitektonsko-građevnog kamena "Rudine" kod Berkovića u istočnoj Hercegovini temeljem prikupljenih podataka o geološkim uvjetima u ležištu tijekom dosadašnje eksploatacije. Preko jednostavnog i stvarnog primjera opisan je način izrade 3D modela ležišta te je predložen smjer razvoja rudarskih radova i završna kontura površinskog kopa. Proračun rezervi obavljen je pomoću dviju metoda, metodom paralelnih presjeka i metodom računalnog modeliranja, a dobiveni rezultati su uspoređeni u cilju ocjene pouzdanosti primijenjenih metoda i procjene rezervi arhitektonsko-građevnog kamena.

Postupak izrade modela započinje prikupljanjem podataka u postojećim geološkim i topografskim kartama u grafičkom obliku. Prema topografskim podacima izrađena je situacijska karta užeg i šireg područja koja je poslužila za izradu 3D modela te proračun rezervi arhitektonsko-građevnog kamena.

Za osnovnu obradu grafičkih podataka korišten je računalni program Bentley Microstation, a za računalno modeliranje korišten je program InRoads koji koristi platformu programa Microstation. Primjenom računalnih programa napravljena je triangulacija situacijske karte, 3D modeliranje, triangulacija kopa, generiranje završnog izgleda terena ležišta te proračun rezervi metodom računalnog modeliranja. Proračun rezervi metodom paralelnih presjeka obavljen je u Microsoft Office-ovom programu Excell.

# <span id="page-11-0"></span>**2. OSNOVNE ZNAČAJKE PODRUČJA ISTRAŽIVANJA**

### <span id="page-11-1"></span>**2.1. Geografske karakteristike područja**

Ležište arhitektonsko-građevnog kamena – krečnjaka "Rudine" nalazi se na teritoriju općine Berkovići, sjeverno od sela Brštanik u istočnoj Hercegovini. Ležište je udaljeno 19 km zračne linije sjeverno-zapadno od Berkovića na gotovo istoj udaljenosti od Nevesinja i Stoca (oko 16 km zračne linije), a od centra Mostara na udaljenosti oko 20 km zračne linije.

Geografski položaj šireg područja ležišta "Rudine" prikazan je u programu Google Earth, pomoću naredbe u programu Microstation: File/Export/Google Earth (slika 2-1.)

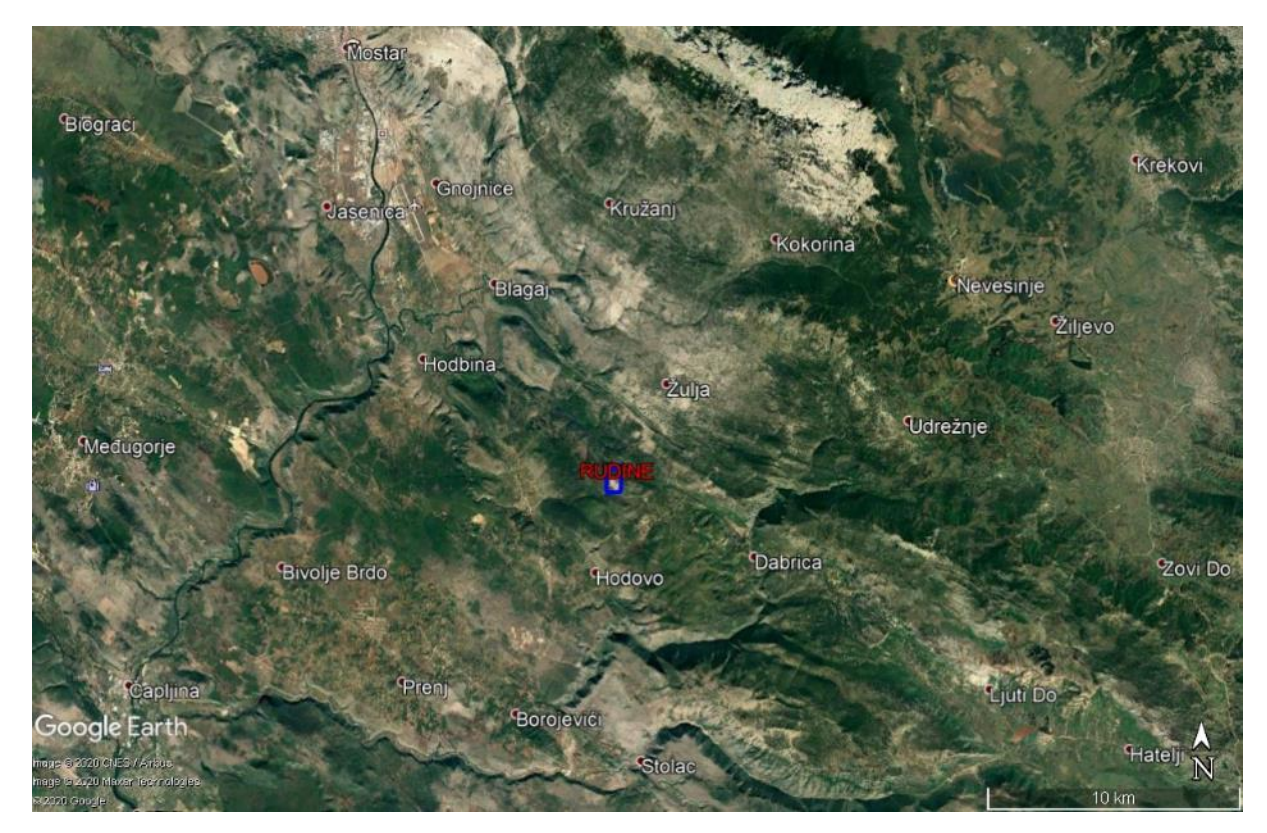

Slika 2-1 Geografski položaj ležišta "Rudine"

Na području općine Berkovići u periodu do 1992. godine rudarstvo je kao privredna grana predstavljala jednu od osnovnih aktivnosti. Poznati su brojni lokaliteti na kojima se izvodila eksploatacija boksita, kako površinskim tako i podzemnim načinom (Dabrica i Brštanik).

Neiskorišteni mineralni resursi su tehničko-građevni kamen i arhitektonsko-građevni kamen te vapnenac za proizvodnju vapna. Na teritoriju općine postoje neistražena ležišta šljunka, koji se može koristiti u građevinarstvu.

Samo ležište s obzirom na zaštitu prirode i okoliša, nalazi se na području dovoljno udaljenim od obližnjih naselja i većih urbanih područja, te nema nikakvih poteškoća u smislu ometanja rudarskih radova.

Površina eksploatacijskog prostora arhitektonsko-građevnog kamena "Rudine" ima oblik nepravilnog peterokuta određenog spojnicama točaka A, B, C, D i E (slika 2-2.)

Geografski položaj definiran je koordinatama vršnih točaka eksploatacijskog polja arhitektonsko-građevnog kamena "Rudine" (tablica 2-1.)

Površina eksploatacijskog polja arhitektonsko-građevnog kamena "Rudine" iznosi 15,09 ha. Najviša kota ležišta iznosi 700 m. Najveća širina ležišta iznosi 355 m, a najveća dužina 445 m. (Babić et el., 2010.)

| Oznaka  | Koordinate točaka |         | Dužina      |
|---------|-------------------|---------|-------------|
| t, očke | Y                 | X       | stranica, m |
| A       | 6496050           | 4782100 |             |
|         |                   |         | 180,28      |
| B       | 6 49 6 200        | 4782200 |             |
|         |                   |         | 380,00      |
| C       | 6496200           | 4782580 |             |
|         |                   |         | 368,78      |
| D       | 6 495 840         | 4782500 |             |
|         |                   |         | 400,00      |
| E       | 6495840           | 4782100 |             |
|         |                   |         | 210,00      |
| A       | 6496050           | 4782100 |             |

**Tablica 2-1** Koordinate vršnih točaka eksploatacijskog polja Rudine

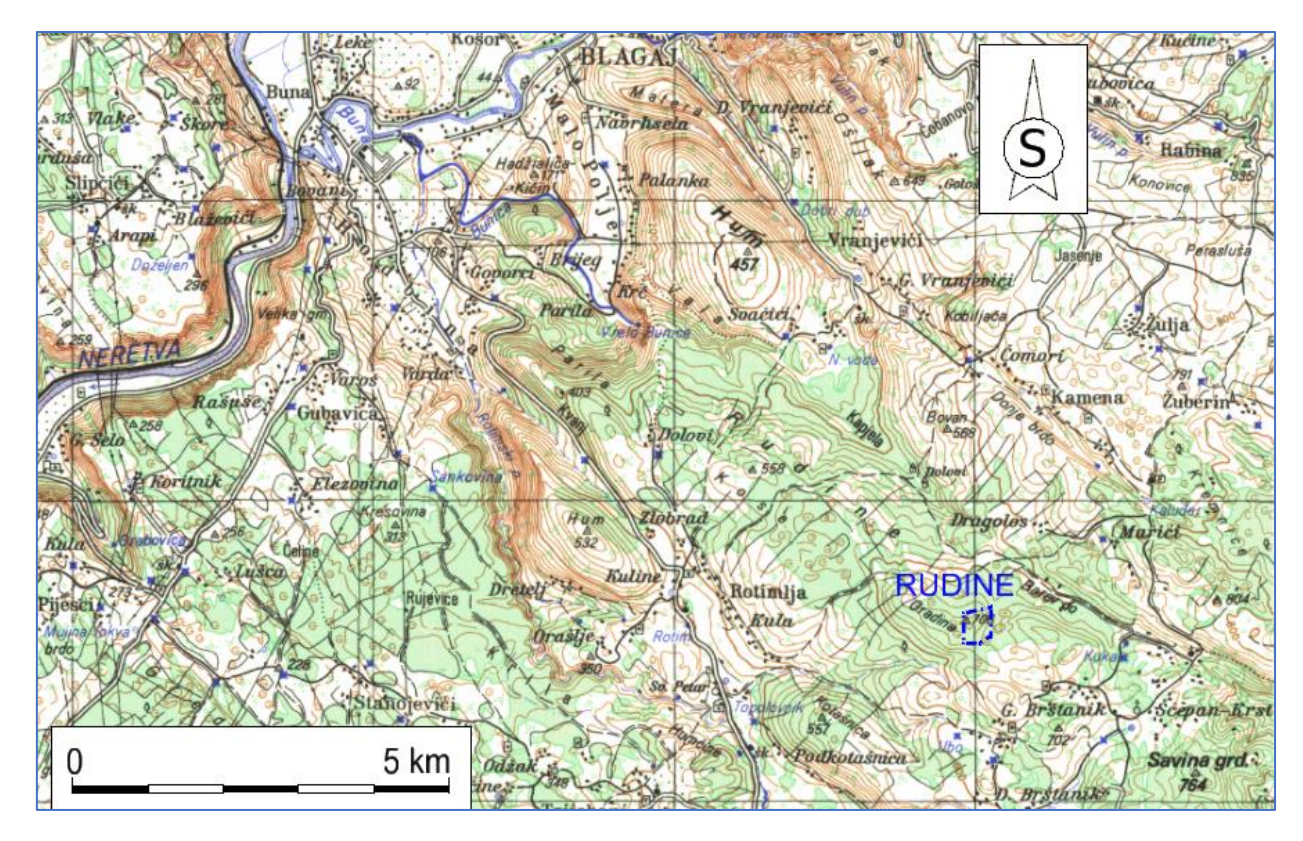

 **Slika 2-2** Geografski položaj eksploatacijskog polja "Rudine", M 1:100 000

### <span id="page-13-0"></span>**2.2. Morfološko-hidrološke i klimatske prilike područja**

Reljefom općine Berkovići dominiraju planine Hrgud, Sniježnica i Trusina, rijeke Bregava i Radimlja te Dabarsko polje sa pružanjem istok-zapad koje je pokriveno aluvijalnim nanosom. U bližoj okolini ležišta "Rudine" teren predstavljaju brda i blaga uzvišenja. Ležište se nalazi na padinama brda Gradina (od 674 m n.v. do 707 m n.v.). Istočno od ležišta ističu se dva brda Razušlja (707 m n.v. i 716 m n.v.).

Na širem i užem prostoru dominiraju krški oblici, u prvom redu vrtače različitih oblika (ljevkaste i tanjuraste) i dimenzija (metarske i dekametarske). S obzirom da prostor općine Berkovići predstavlja krške terene, ako se izuzme rijeka Bregava i njena pritoka Radimlja koja je najvećim dijelom svoga toka ponornica, prirodni površinski vodeni tokovi gotovo da nisu zastupljeni.

Na užem području ležišta "Rudine" nema stalnih niti povremenih površinskih vodenih tokova. Ležište i njegova okolina su izgrađeni od vapnenaca zahvaćenim krškom erozijom (brojne škrape i proširene pukotine), u koje se oborinske vode po pukotinama gravitacijski dreniraju u podzemlje.

### **Temperatura**

Prosječna godišnja temperatura zraka iznosi 14 ºC. Za mjesec siječanj prosječna temperatura iznosi oko 5 ºC, dok je srednja vrijednost temperature u kolovozu oko 23 ºC. Samo nekoliko dana u godini temperatura padne ispod 0 ºC. Ljeta su veoma topla, a jesen je toplija nego proljeće.

### **Padaline**

Padaline u ovom području iznose između 400 i 600 mm/m². Kišne padaline su najučestalije u studenom i prosincu, a najsušniji mjeseci su lipanj i srpanj. Snježne padaline su veoma rijetke i veoma malo se zadržavaju upravo zbog utjecaja mediteranske klime.

### **Vlažnost i oblačnost.**

Klima se, pored velikog broja sunčanih dana, odlikuje malom relativnom vlažnošću i oblačnošću i pojačanim zračnim strujama. Zbog ovakvih pogodnosti eksploataciju na ovom ležištu je moguće izvoditi skoro preko čitave godine u kontinuitetu (Babić et el., 2010.).

### <span id="page-14-0"></span>**2.3. Geološka građa šireg područja ležišta**

Ležište arhitektonsko-građevinskog kamena-vapnenca "Rudine" pripada sedimentima koji su dio turonsko-senonskog litofacijalnog kompleksa  $({}^{1}K_{2}^{2,3})$ , od čega je istražnim radovima obuhvaćena površina od oko 14 ha.

Geološki odnosi ležišta "Rudine" definirani su izradom geološke karte u mjerilu 1:1000. Ona je urađena metodom detaljnog geološkog kartiranja, a točke gledišta snimljene su GPS uređajem i unesene na kartu. Na osnovu mjerenih podataka strukturnih elemenata definirane su geološke strukture. Na osnovu podataka dobivenih bušenjem, načinjena je korelacija između bušotina i zasjeka, nakon čega su konstruirani karakteristični geološki profili.

U područje koje je obuhvaćeno detaljnom geološkom kartom zastupljena su dva litološka člana.

Stariji član ( ${}^{1}K_{2}^{2,3}$ ), zauzima manje površine u jugozapadnom dijelu terena. Izgrađuju ga dobro uslojeni bijeli do svijetlosivi vapnenci. Debljine slojeva variraju u rasponu od 10 centimetara do preko jednog metra. Djelomična pokrivenost i morfološka zaravnjenost skrivaju slojevitost zbog čega nije moguće izdvajanje slojeva po debljini. Litotipovi su raznovrsni. Tako nalazimo zrnaste biogene vapnence, fosiliferne mikrite, mikrokokinite, biosparite i dr. Neki od slojeva bogati su ostacima senonskih rudista. Imaju visok sadržaj kalcijevog karbonata, preko 99%. Stupanj bjeline je izrazito visok, a prisustvo terigenih čestica nije uočeno.

Stariji član  $({}^2K_2^{2,3})$ , izgrađuju debelo slojeviti do masivni svjetlo sivi do bijeli vapnenci. Kontinuirano leže preko naprijed opisanog litološkog člana. Granica je postavljena aproksimativno tamo gdje slojevi postaju deblji i kada počinju prevladavati mikriti. Debljine nekih slojeva, interesantnih za eksploataciju, vidljivih na površini, kreću se od 2-6, a možda i više metara. U zasjeku, gdje je započeta probna eksploatacija (Rudine), vidljiva je debljina sloja od najmanje 6 metara. U bušotini RB1 ustanovljen je izuzetno kvalitetan interval fosilifernog svijetlo-sivog mikrita od 14-ak metara, koji može pripadati čak i jednom ili dvama slojevima. No u širem okruženju mikrolokaliteta "Rudine", u podini i u krovini ovih debelo slojevitih vapnenaca ustanovljeni su i brojni slojevi manjih debljina. Obraslost terena gustom makijom i djelomična pokrivenost onemogućavaju detaljnije izdvajanje slojeva, kako po debljini tako i po litološkim osobitostima. Neki od interesantnih slojeva prepoznati su i u bušotinama. U petrografskom smislu vapnenci u svim slojevima su vrlo slični. Prevladavaju mikriti, rjeđe fosiliferni mikriti te rijetko drugi tipovi vapnenaca. Glede petrografskih karakteristika, može se reći da je prisutna homogenost i izotropnost kako horizontalno tako i vertikalno unutar sloja, a također i između slojeva. U mikritima koji su dominantan litotip, prevladavaju čestice od ljuštura i kućica, a rijetko se susreću sačuvani oblici vrlo sitnih kućica fosila (kalcisfere), (slika 2-3.). Vezivo je karbonatni mulj i jednolično je raspoređeno između čestica. Količina kalcijevog karbonata sigurno prelazi 99%. Terigene čestice nisu primijećene. Ovi organogeni vapnenci nastali su u zaštićenim marinskim okolišima tijekom senona. Prijelom stijene najčešće je blago školjkast, rijetko neravan (Babić et al., 2010).

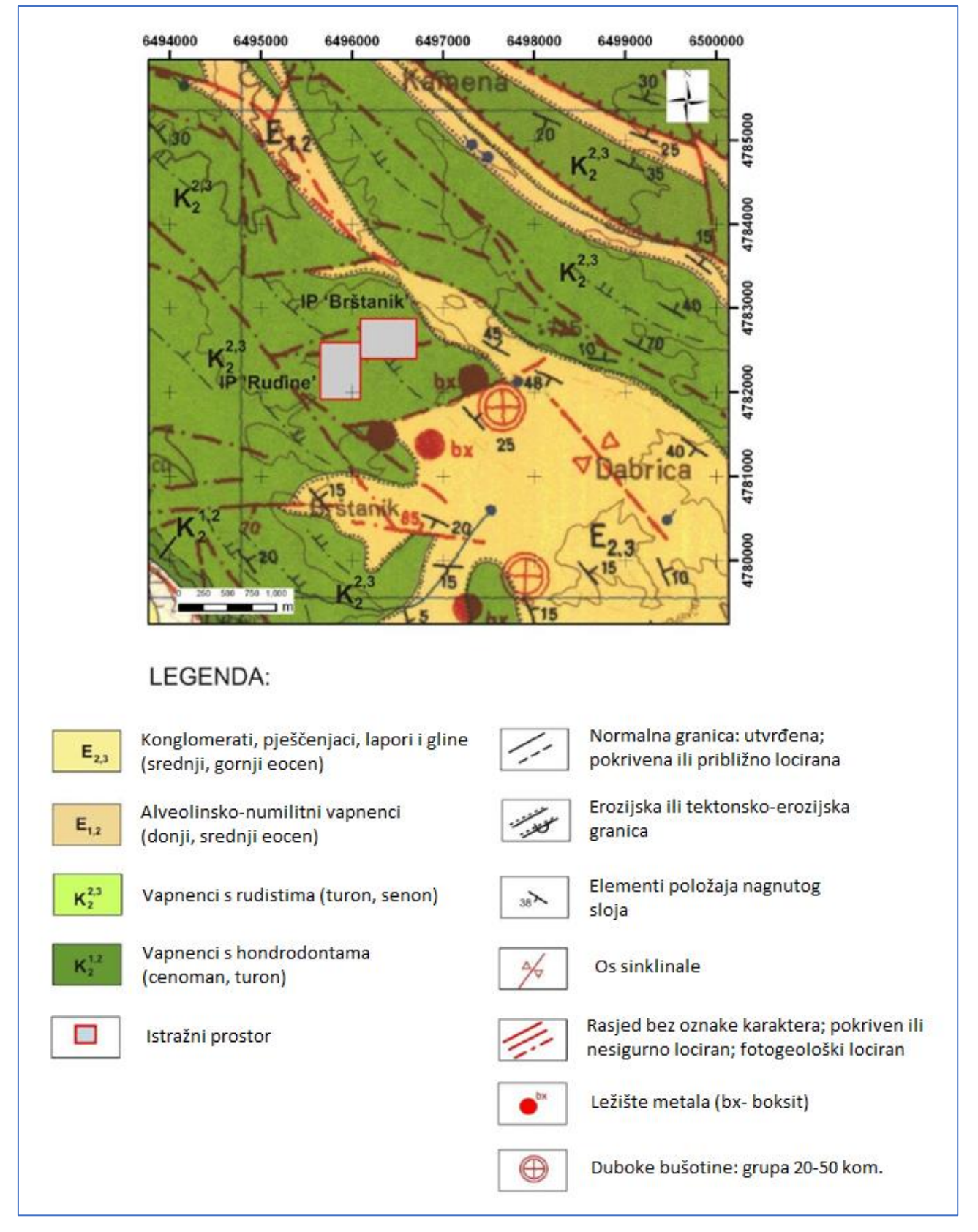

**Slika 2-3** Geološka karta šireg područja istražnog prostora "Rudine" i "Brštanik"

(OGK, list Metković, M 1:100 000 uvećano na 1:50 000, V. Rajić i dr., 1975).

### <span id="page-17-0"></span>**2.4. Tektonika ležišta**

Šire područje ležišta "Rudine" pripada Blagajskoj tektonskoj jedinici. Generalni pravac pružanja ove tektonske jedinice je sjeverozapad-jugoistok. U ovoj jedinici zastupljen je velik broj rasjeda, duž kojih je dolazilo do većih ili manjih kretanja.

Na osnovu promatranja i mjerenja elemenata pada slojeva, ustanovljeno je da se ležište nalazi u sjeveroistočnom dijelu antiklinale, s pružanjem osi u pravcu sjeverozapadjugoistok, koja blago tone prema sjeverozapadu. Najveći dio ležišta se nalazi na sjeveroistočnom krilu antiklinale. Mjereni elementi pada slojeva sjeveroistočnog krila antiklinale, pokazuju da je pružanje slojeva pretežito sjeverozapad-jugoistok (Dinarski pravac). Kut nagiba slojeva kreće se uglavnom u rasponu od 10-20 º. Odstupanje od generalnog pravca pružanja slojeva su mjerena na zapadnom dijelu ležišta, s pružanjem približno sjever-jug.

Na ležištu su promatrani rasjedi i to pretežito gravitacijskog karaktera kretanja. Na jugozapadnom dijelu ležišta utvrđen je rasjed pružanja SZ-JI, duž kojeg je spušten jugozapadni blok. Rasjed je jasno morfološki izražen u obliku strmog odsjeka u reljefu.

Sustavi pukotina su promatrani na površini terena u zasjecima i na svježim profilima istražno-eksploatacijske etaže (ravnim horizontalnim i vertikalnim površinama dobivenim sijećenjem pomoću žice).

Na ležištu se javljaju i međuslojne pukotine. One su singenetske i predstavljaju granice između slojeva (slojne površine). Gustoća im zavisi od debljine slojeva. One su blago nagnute, a kutovi nagiba odgovaraju izmjerenim kutovima nagiba slojnih površina. Ove pukotine imaju vrlo važnu ulogu kod eksploatacije – diktiraju visinu etaža i ostale elemente ispravnog pristupa eksploataciji (Babić et el., 2010).

### <span id="page-17-1"></span>**2.5. Inženjersko-geološke značajke ležišta**

U inženjersko-geološkom pogledu vapnenci pripadaju klasi sedimentnih stijena, koje promatrane kao monolit predstavljaju čvrstu kamenitu stijensku masu. Uglavnom su to uslojeni vapnenci (slika 2-4.).

U ležištu arhitektonsko-građevnog kamena – vapnenca "Rudine" prirodni diskontinuiteti, uglavnom pukotine i manji rasjedi, diktiraju stabilnost stijenske mase na vertikalnim površinama etaža i drugim zasjecima i usjecima.

Usprkos diskontinuitetima, zahvaljujući njihovoj hrapavosti, očekuje se relativno stabilna stijenska masa. No kod odvajanja blokova na etažama, u zonama rasjeda ili jače izraženih pukotina kada su njihove površine nagnute prema smjeru odvajanja blokova, može doći do nekontroliranog odvajanja – rušenja dijelova stijenske mase. Manje količine zemlje crvenice u dijelu pukotina, kao i u površinskom dijelu stijenske mase nemaju utjecaj na stabilnost. Debljina površinske trošne zone neznatna je i zanemariva (Babić et el., 2010).

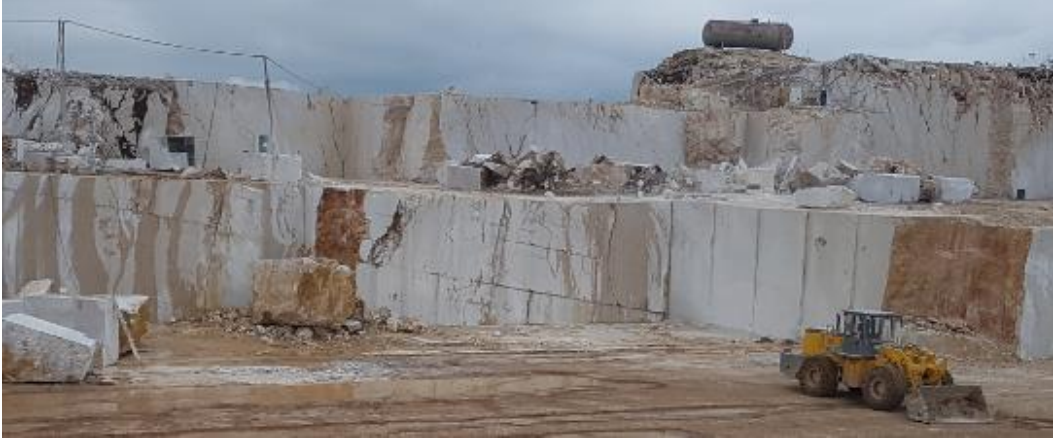

a) otvorene slojne plohe na čelu etaže

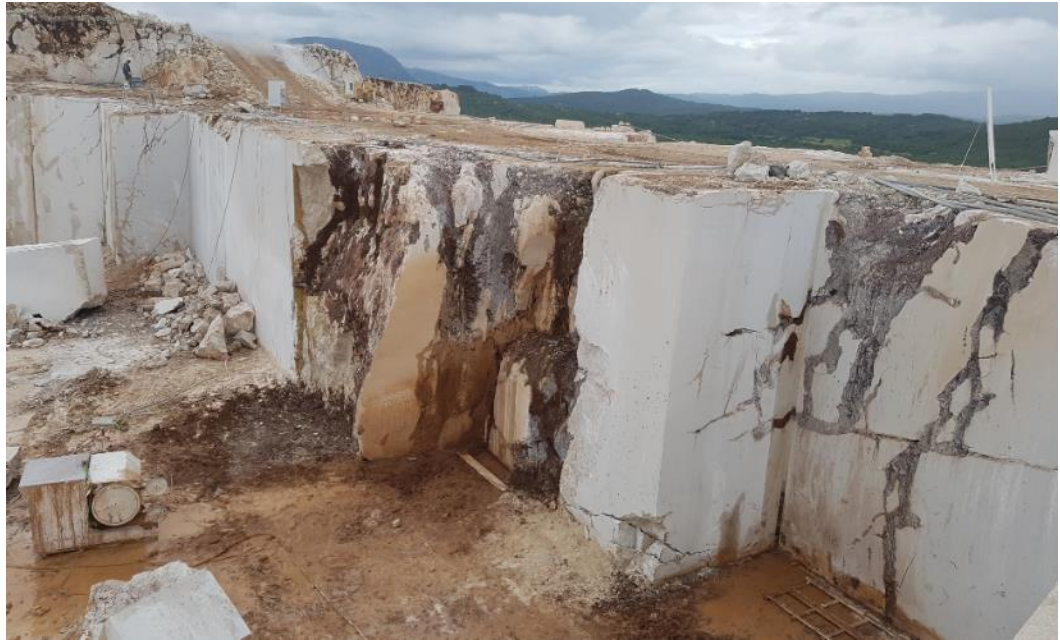

b) otvorene pukotine, zapunjene crvenicom, na čelu etaže

Slika 2-4 Prikaz diskontinuiteta na ležištu "Rudine"

### **2.6. Opis stanja rudarskih radova i tehnologije dobivanja blokova**

### **Stanje rudarskih radova**

Površinski kop Rudine razvijen je na većem dijelu eksploatacijskog polja. Etaže, visine 6-9 m, razvijene su u vršnom dijelu brdovite formacije. Tijekom desetogodišnje eksploatacije ležišta zapažena je, u strukturnom pogledu, bitno različita kompaktnost istočnog i zapadnog dijela ležišta. Ležište je podijeljeno, skoro simetrično, na okršeniji istočni dio i kompaktniji, manje izlomljeni zapadni dio ležišta (slika 2-5). Velika vjerojatnost takvog stanja ležišta su rasjedi koji se pružaju približno okomito na pružanje ležišta, odnosno od jug-jugozapada k sjever-sjeveroistoku. Posljedica takvog stanja stijenske mase je manja blokovitost a time i manje iskorištenje arhitektonsko-građevnog kamena. To je bio poticaj autoru ovog rada za optimizaciju razvoja rudarskih radova.

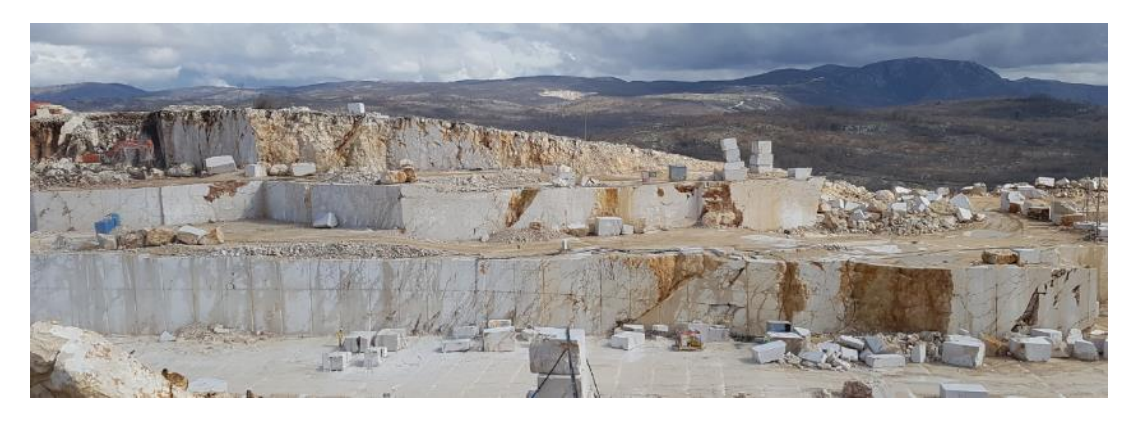

a) Pogled 1, istočna strana površinskog kopa

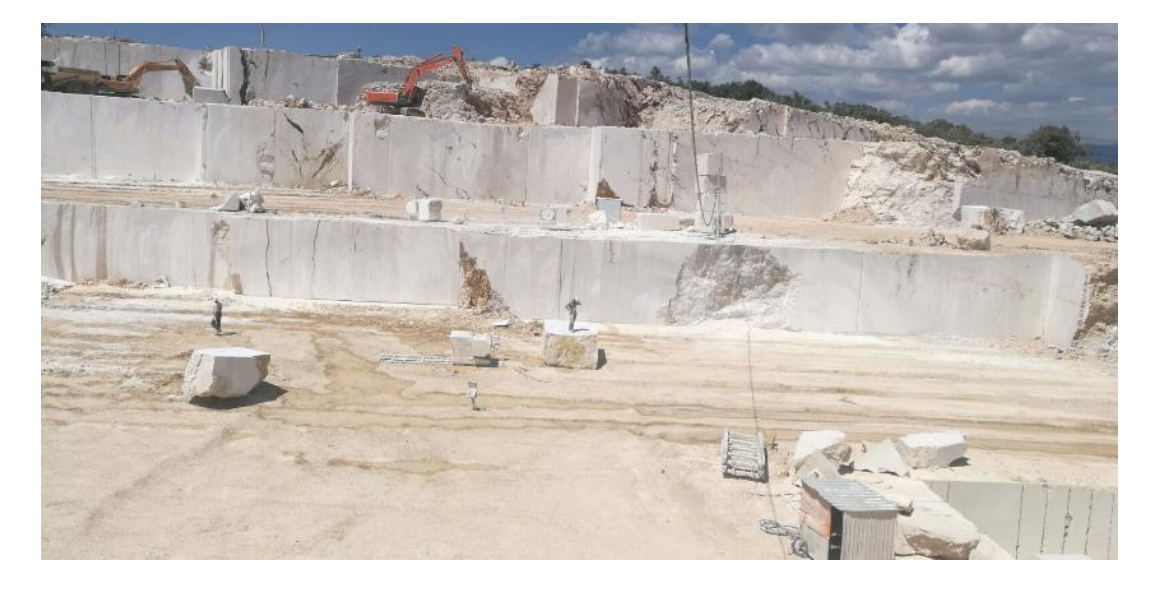

b) Pogled 2, zapadna strana površinskog kopa

**Slika 2-5** Prikaz postojećeg stanja površinskog kopa "Rudine"

### **Tehnologije dobivanja blokova**

Postupak dobivanja komercijalnih blokova izvodi se pomoću osnovna dva stroja na površinskom kopu, a to su lančana sjekačica (slika 2-6) i dijamantna žična pila (slika 2-7). Kombinacijom ta dva stroja pila se primarni blok sa svih strana. Lančanom sjekačicom koja je prikazana na slici 2-6, pile se horizontalni rezovi pomoću mača duljine 4 metra. Debljina mača je 5 cm, a pila pod kutom od 70 stupnjeva. Lančana sjekačica kreće se po 3 spojene staze, koje se postave paralelno sa čelom radilišta-vertikalnom plohom. Staze se uzastopno premještaju pomoću utovarivača s napredovanjem piljenja. Svaka staza mora se učvrstiti u stijensku masu zbog vibracija mača i mogućeg iskrivljenja od stijenske mase. Na samom maču smješteni su nosači na kojem se nalaze rezni elementi-pločice koje su napravljene od volframkarbida. Pločice pile stijensku masu te se mijenjaju nakon dva dana rada zbog istrošenosti (zatupljenosti). Za kretanje lančane sjekačice po stazama potreban je izvor električne energije, a za nosače reznih pločica treba se konstantno dodavati mješavina masti i ulja u cilju podmazivanja segmenata koji ostvaruju kretanje preko vodilice i pogonskog zupčanika (zvjezdastog oblika).

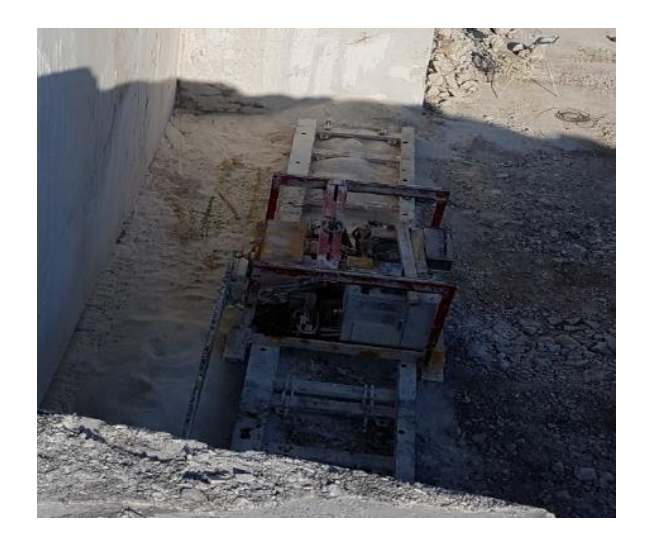

#### **Slika 2-6** Lančana sjekačica

Dijamantnom žičnom pilom, prikazanoj na slici 2-7, ostvaruju se vertikalni rezovi, odnosno pile se bokovi i glava (glavni rez) primarnog bloka. Dijamantna žična pila također se kreće po stazama. Prije postavljanja pile, potrebno je provući žicu kroz bušotine koje su prethodno izbušene hidrauličkom bušilicom. Žica je obložena dijamantnim perlama. Zbog svoje lakše pokretljivosti, nakon što se obori primarni blok, pomoću nje se raspilava na komercijalne blokove. Također za njeno pokretanje potreban je izvor električne struje.

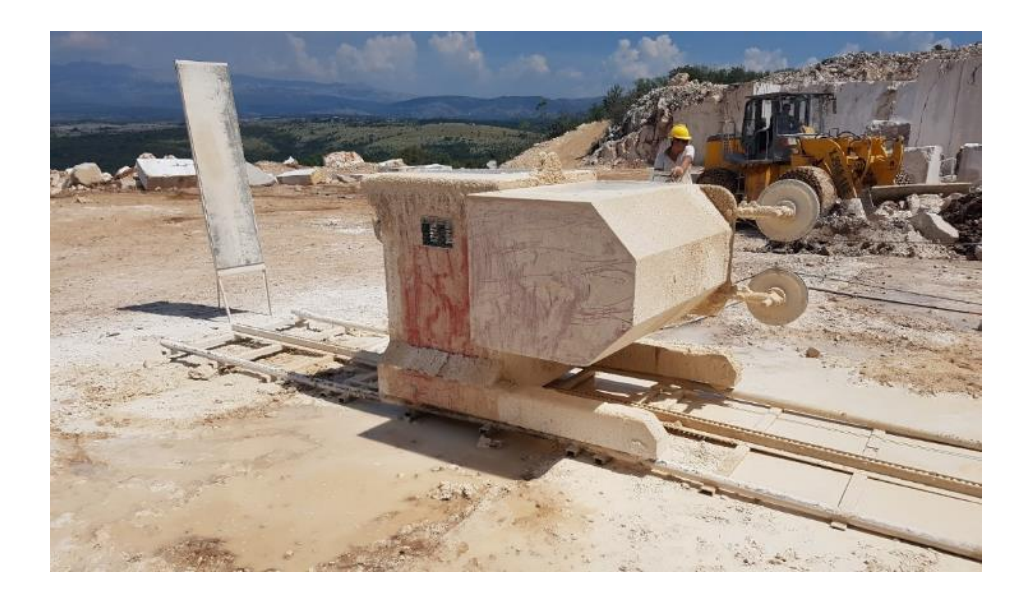

### **Slika 2-7** Dijamantna žična pila

Nakon što je primarni blok ispiljen sa svih strana on se obara na etažu na koju je prethodno postavljena posteljica tako da se blok ne deformira prilikom pada. Pri obaranju bloka u rez se prvo stavlja zračni ili vodeni jastuk koji pod pritiskom odmiče blok od stijenske mase te se zatim uz pomoć odvaljivača, koji se pričvrsti na ruku bagera, blok obara na posteljicu. Prikaz obaranja primarnog bloka prikazan je na slici 2-8.

Kad je primarni blok oboren na posteljicu prvo se ispire vodom da se vidi jasno površina bloka i zatim se raspilava u komercijalne blokove određenih dimenzija pomoću dijamantne žične pile.

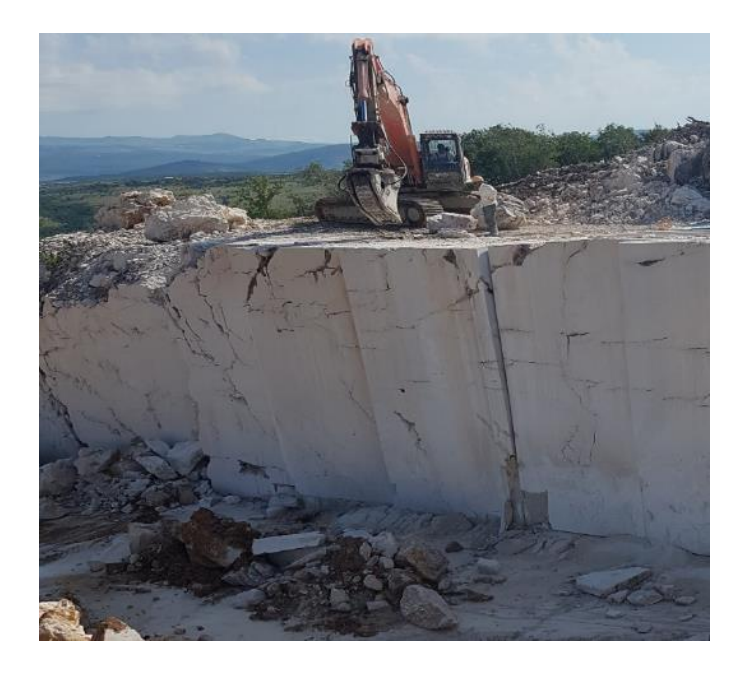

**Slika 2-8** Prikaz obaranja bloka hidrauličnom presom

Pomoćne radnje same eksploatacije uključuje korištenje ostalih strojeva. Tu se u prvom planu misli na bagere, dampere, utovarivače, viljuškare, hidrauličke bušilice i samohodne bušilice prikazane na slici 2-9. Također, tu podrazumijevamo i miniranje jalovine i primarnih blokova loše kvalitete.

<span id="page-22-0"></span>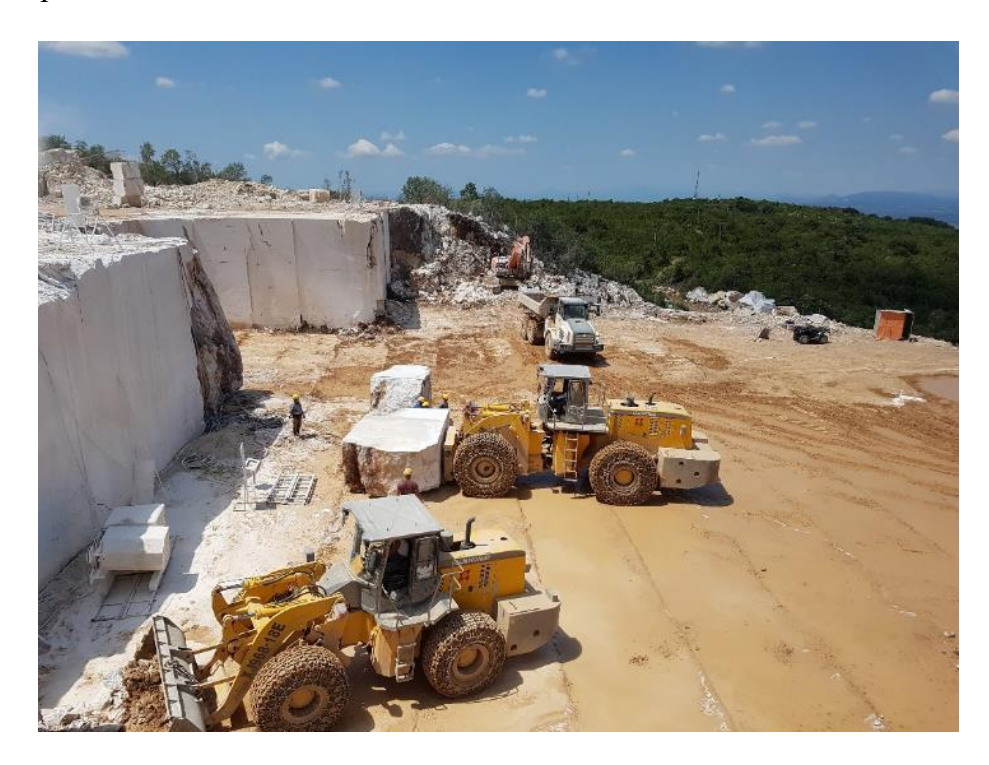

**Slika 2-9** Prikaz pomoćnih strojeva u radu kamenoloma

### **3. IZRADA MODELA POSTOJEĆEG STANJA EKSPLOATACIJSKOG POLJA ARHITEKTONSKO-GRAĐEVNOG KAMENA "RUDINE"**

Prvi korak u izradi postojećeg 3D modela ležišta je skeniranje potrebnih topografskih i geoloških karata koje se učitavaju u računalni program Microstation. Za tu svrhu korištena je osnovna topografska karta s ucrtanim istražnim prostorom "Rudine" (slika 3-1.) te osnovna geološka karta, list Metković (M 1:100 000), (slika 2-2.)

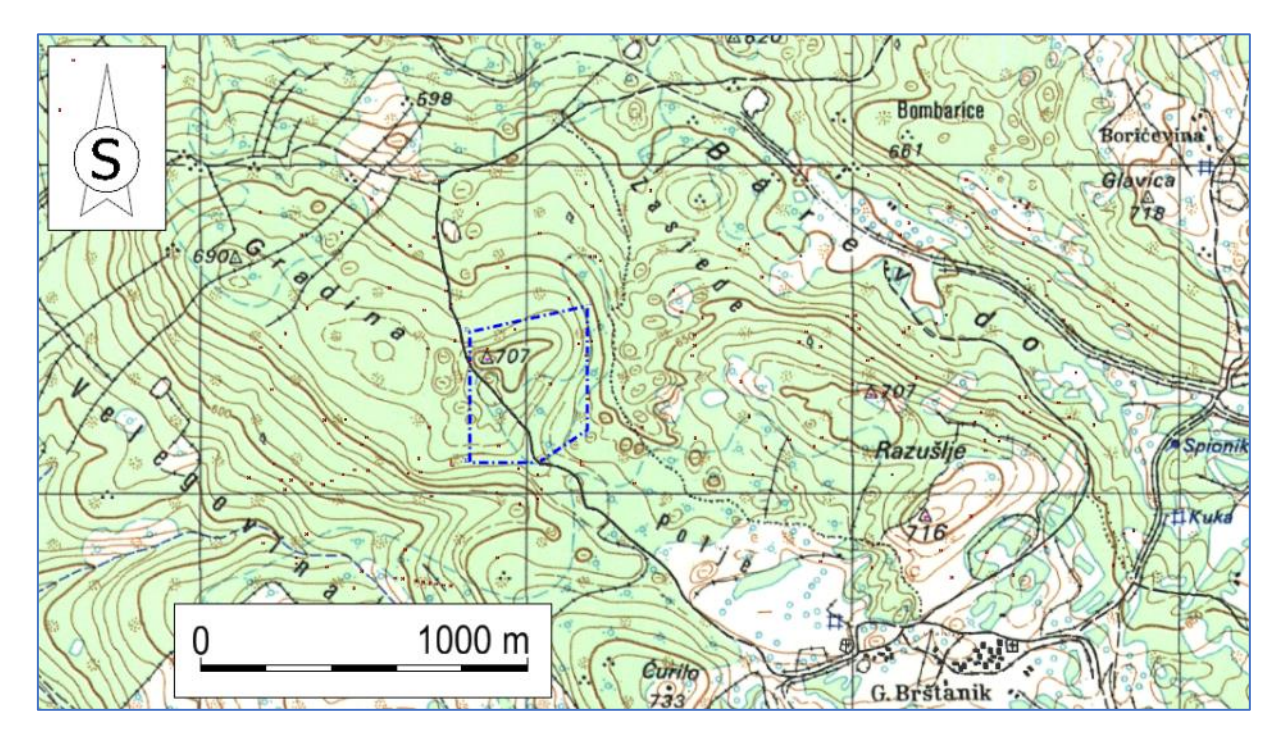

**Slika 3-1** Geografski položaj ležišta "Brštanik-Rudine" M1:25 000 (Babić et al 2010.)

Ovdje treba istaknuti da je zahvaćen širi prostor za modeliranje, s osnovnim ekvidistancama od 10 m. Naknadnim geodetskim radovima napravljen je detaljni snimak terena koji je uklopljen u TK25.

#### <span id="page-23-0"></span>**3.1. Unošenje rasterske karte u Microstation**

Topografska karta koja je prikazana na slici 3-1. primjer je rasterske slike koju je potrebno vektorizirati. To je postupak u kojem se sve glavne i pomoćne slojnice sa topografske karte pretvaraju u vektore. Prvi korak izvodi se naredbom:

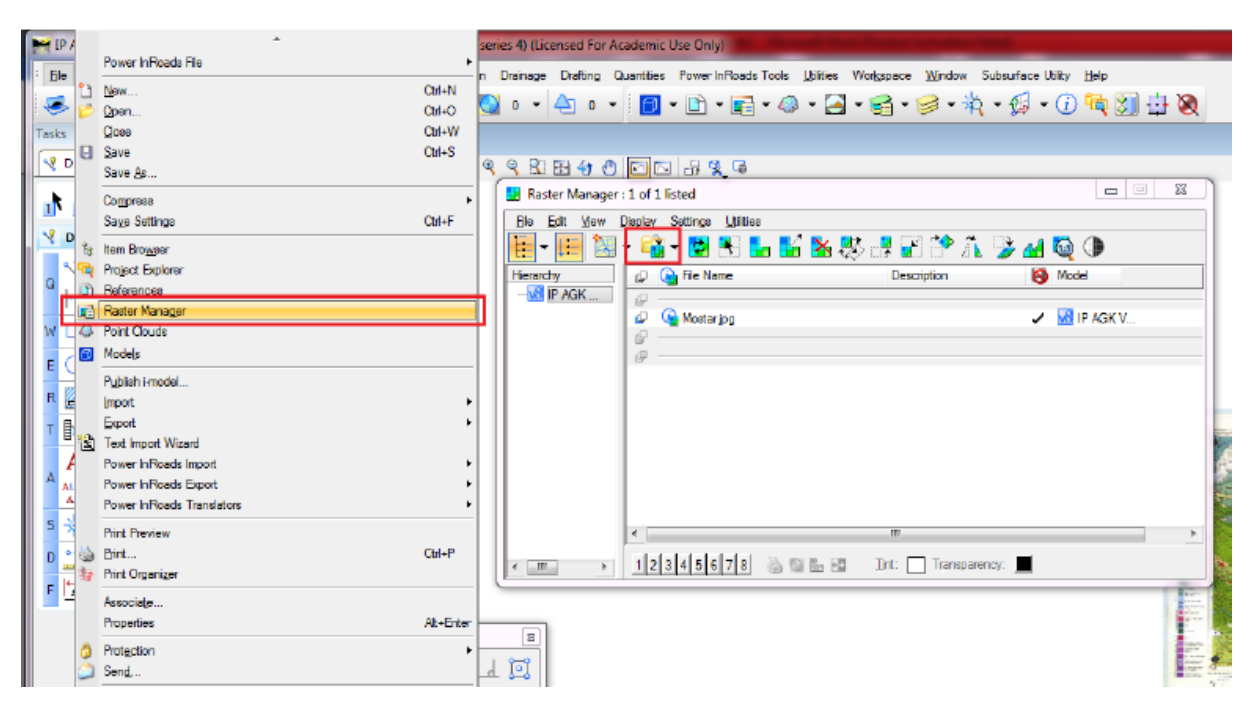

te se topografska karta TK25, list Čapljina, unosi u Microstation, što je prikazano na slici 3-2.

**Slika 3-2** Unošenje topografske karte u Microstation

Postupak učitavanja i pozicioniranja karte na njen odgovarajući koordinatni položaj naziva se geokodiranje ili georeferenciranje karte.

Nakon pozicioniranja karte, započinje grafička obrada topografskih elemenata, najčešće visinskih točaka koje su prikazane u obliku izohipsi (izolinija, slojnica) i pojedinačnih točaka tj. kota terena, te reljefni oblici. Prema potrebi i značaju obrađuju se još infrastrukturni objekti: ceste, putovi, elektrovodovi, komunikacijski objekti; zatim građevinski objekti i vodne površine. Za potrebe rudarstva rijetko se unose elementi koji označavaju vegetaciju.

U ovom primjeru, za potrebe prikaza prostornih elemenata, obrađene su izohipse i kote terena. Pomoću naredbe ˝Place Point or Stream Curve˝ precrtane su sve glavne i pomoćne slojnice kako bi kasnije nakon triangulacije dobili što točniji prikaz sadašnjeg stanja ležišta. Kote terena modelirane su pojedinačnim točkama.

Nakon što se obrade-precrtaju svi prostorni elementi dobije se situacijska karta ležišta s pripadajućim visinskim koordinatama. Situacijska karta ležišta Rudine (M 1:1000) prikazana je na slici 3-3.

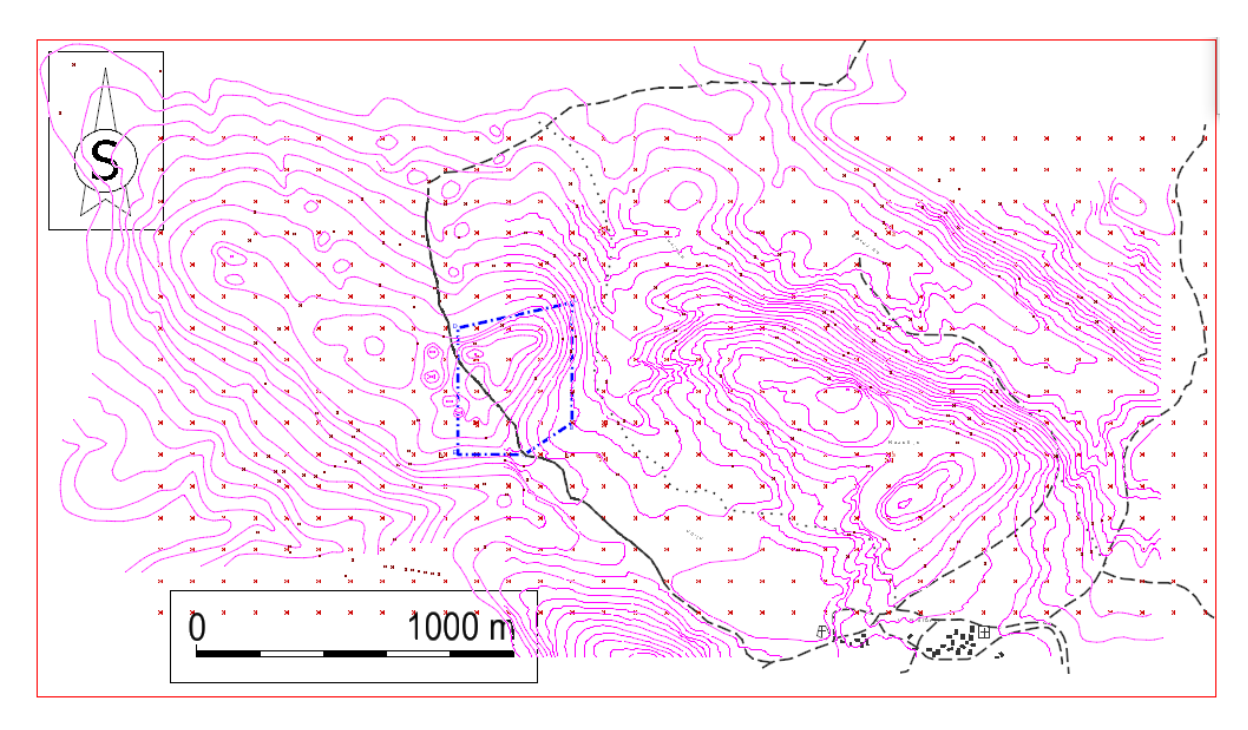

**Slika 3-3** Grafička obrada karte TK25, širi prostor ležišta Rudine (Galić, I., 2010)

Budući da se na ležištu "Rudine" već uspješnih 10 godina izvodi eksploatacija arhitektonsko- građevnog kamena, kako bi se dobio sadašnji izgled ležišta, angažirani su geodete koji su preciznim instrumentima izmjerili rub svake etaže te detaljno obradili podatke o x, y i z koordinatama, tj. geografskoj širini, dužini i visini, za uže područje ležišta. Nakon što su uneseni svi pripadajući podaci te spojene zadane toče dobivena je trenutna situacijska karta koja je prikazana na slici 3-5 i na prilogu 1. Na kartu su uneseni i svi mjereni podaci o geologiji terena kao i granice rezervi arhitektonsko- građevnog kamena.

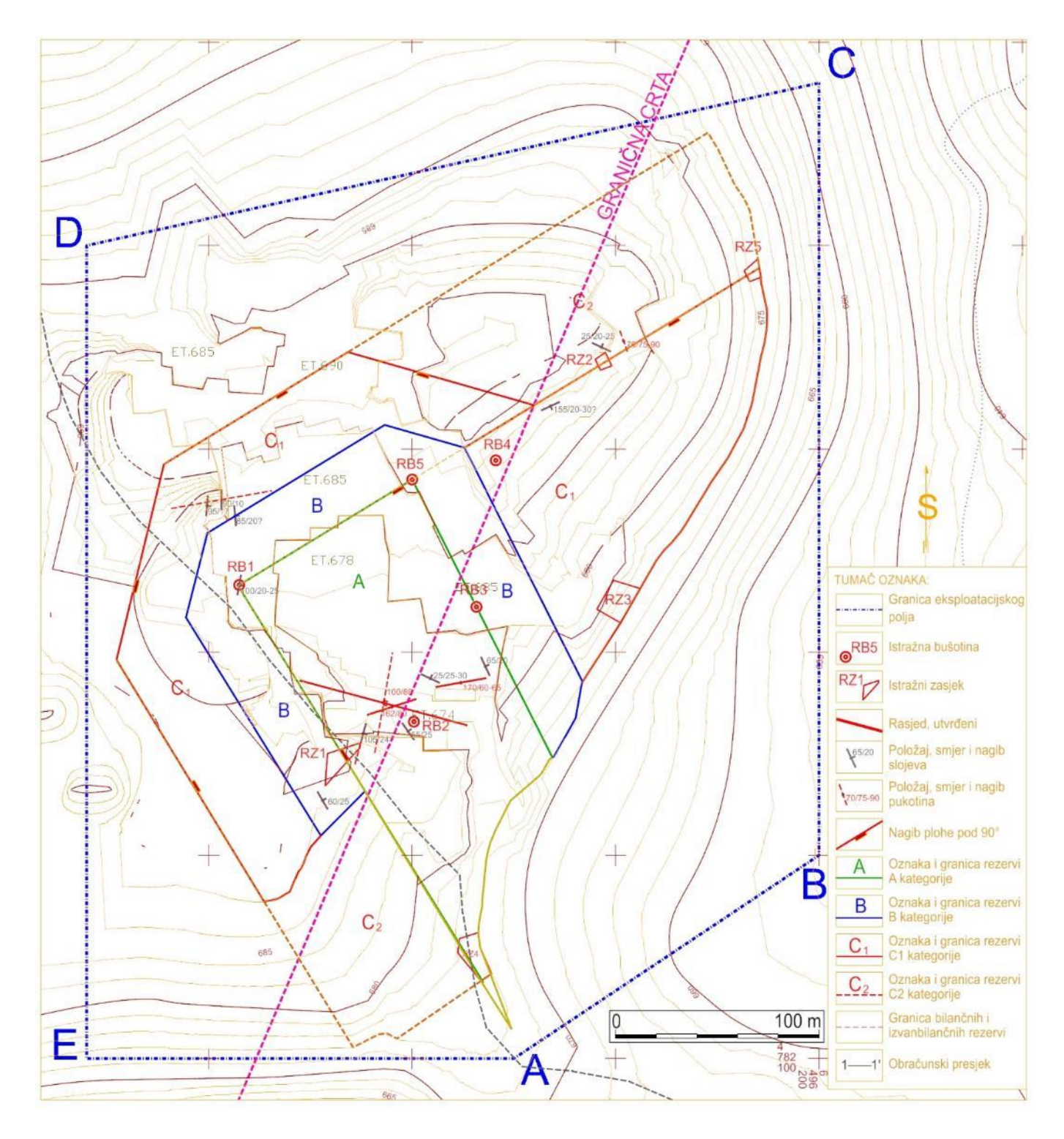

**Slika 3-4** Situacijska karta trenutnog stanja ležišta "Rudine" (M 1:3000)

### <span id="page-26-0"></span>**3.2. Izrada 3D modela postojećeg stanja arhitektonsko građevnog kamena "Rudine"**

Da bi dobili trodimenzionalni prikaz eksploatacijskog polja "Rudine" potrebno je sve elemente situacijske karte (glavne i pomoćne slojnice te etaže) dignuti na pripadajuću visinu koje se izvodi pomoću aplikacije MODZ unutar programa InRoads, ili naredbom *elevation*. U ovom radu korištena je aplikacija MODZ.

Prije samog dizanja slojnica potrebno je izvršiti naredbu:

File -->export- ->3D

Te spremanje karte u 3D obliku naredbom:

File-->save as

Do alata MODZ dolazi se odabirom naredbe "Utilities" na glavnom izborniku u kojem se nalazi pomoćni izbornik na kojem se nalazi naredba "MDL Applications". Odabirom te naredbe otvara se novi izbornik u kojem se na kliznom meniju odabire MODZ. Kako bi podigli slojnicu na odgovarajuću visinu potrebno je unijeti visinu slojnice u stavku "Elevations". Lijevim klikom miša označava se slojnica koja se želi dignuti na visinu, te pritiskom na stavku "Single" ostvariva se željeni postupak, odnosno podizanje slojnice na njenu visinu. Za provjeru je li slojnica dignuta, odabiremo naredbu "Element Information" te pritiskom na odgovarajuću slojnicu vidimo je li dignuta.

Svrha ovog postupka je dobivanje 3D prikaza eksploatacijskog polja Rudine (slika 3-6. i 3-7). Početni model terena omogućava daljnju obradu i generiranje računalnih modela te podlogu za projektiranje razvoja rudarskih radova. Pored grafičkih rješenja rudarskih radova, generirani oblici omogućavaju izradu raznih formi presjeka (znakovitih i obračunskih) te proračun obujma ili proračun površina koji se dalje koriste za proračun projektnih parametara i/ili proračun rezervi.

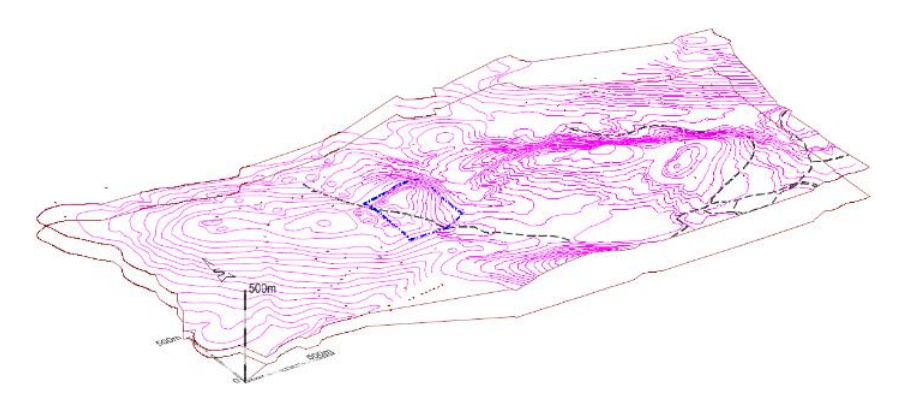

**Slika 3-5** Početni (grafički) model šireg područja ležišta "Rudine"

U cilju jasnije slike postojećeg stanja površinskog kopa, a nakon toga i optimalne završne konture, model šireg područja je smanjen na uže područje, neposredno uz granicu eksploatacijskog polja Rudine, što je prikazano na slici 3-6.

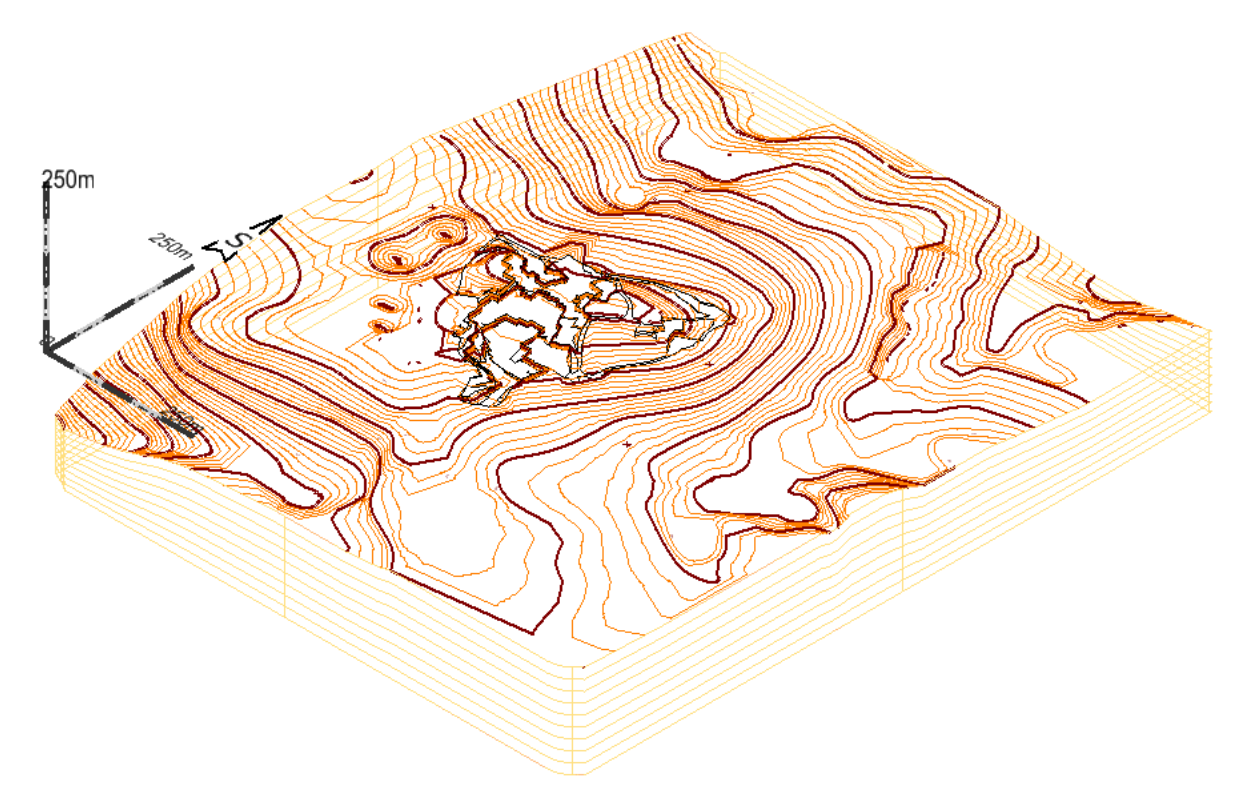

**Slika 3-6** Početni (grafički) model užeg područja ležišta "Rudine"

### <span id="page-28-0"></span>**3.3. Triangulacija 3D modela postojećeg ležišta "Rudine"**

Triangulacija modela istražnog prostora predstavlja niz trokuta koji spaja znakovite točke svih crta na odabranom području. Pomoću serije takvih trokuta moguć je pregledniji i točniji 3D prikaz nekog područja.

Triangulacija se radi u aplikaciji Power InRoads na sljedeći način. Prvo se pomoću naredbe:

### Surface  $\rightarrow$  View Surface  $\rightarrow$  Contours

proguste slojnice metodom interpolacije zbog preglednijeg modela. Odabire se interval interpolacije te se podešavaju svojstva glavnih i pomoćnih slojnica. Nakon toga odabiremo:

### $File \rightarrow New$

Otvara se nova datoteka dtm. fomata u kojoj će se spremiti svi podaci triangulirane površine.

Zatim se naredbom:

### File  $\rightarrow$  Import  $\rightarrow$  Surface

odabire naziv i površina koju se želi triangulirati. Nakon toga odabire se:

### Surface  $\rightarrow$  Triangulate Surface

gdje se odabire naziv površine koju želimo triangulirati. Potom se odabire

#### Surface  $\rightarrow$  View Surface  $\rightarrow$  Triangles

gdje se podešava boja i triangulirane površine kojom će se ona prikazati. Također se postavlja i perimetar pomoću naredbe:

### Surface  $\rightarrow$  View Surface  $\rightarrow$  Perimeter

te se dobije rub modela koji se može projicirati na određenu visinu tako da se dobije sloj, odnosno blok model litosfere. Po potrebi, projekcija i rub područja se mogu spojiti alatom *Surface by edge curves* koji se nalazi u

Tool boxes (Ctrl+T) $\rightarrow$  Create Surface  $\rightarrow$  Surface by edge curves

tako da se dobije vertikalna ploha.

Računalni model, nakon obrade, može se prikazati u nekoliko formi, no, najčešći prikazi su žični model ("Wireframe") i zapunjeni-zaglađeni model ("Smooth-modeling")

Odabir načina prikaza računalnih modela izvodi se u View Display Mode-u.

Na slici (slika 3-7) prikazani su računalni modeli šireg područja a na slici 3-8. nalaze se računalni modeli užeg područja.

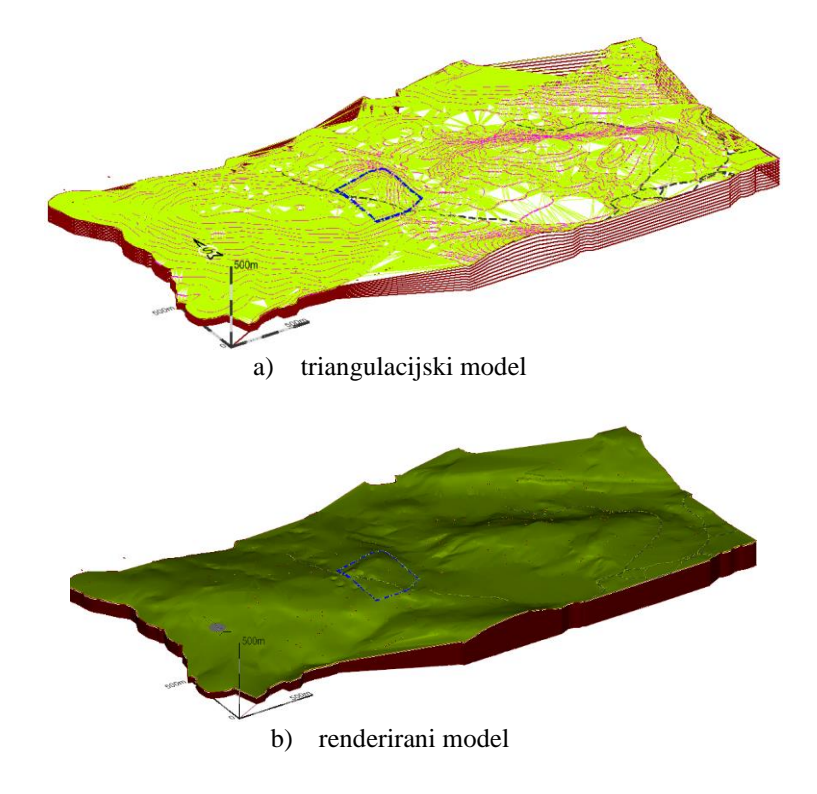

**Slika 3-7** Računalni modeli šireg područja ležišta "Rudine"

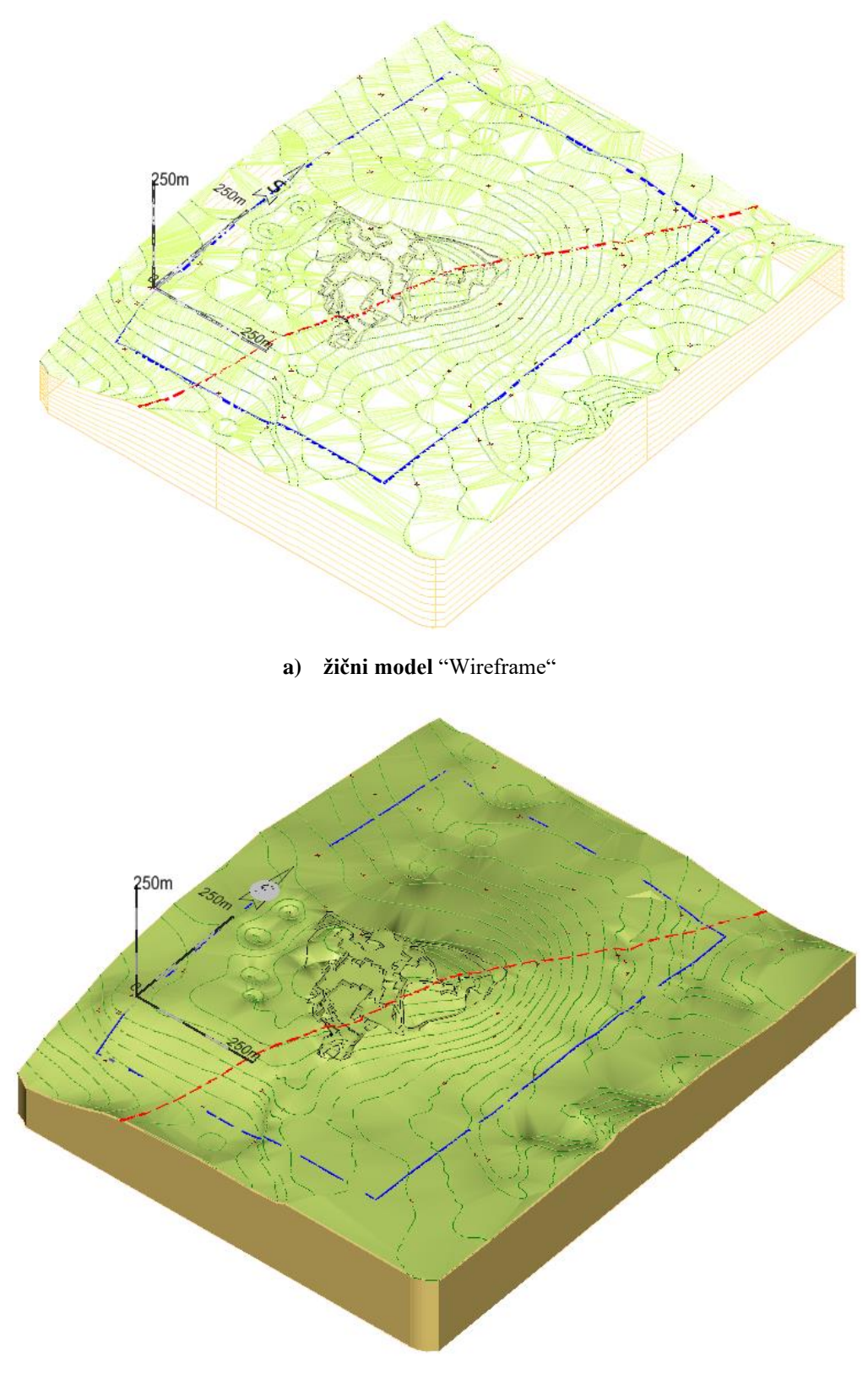

**b) zapunjeni-zaglađeni model** "Smooth-Modeling"

**Slika 3-8** Računalni modeli užeg područja ležišta "Rudine"

## <span id="page-31-0"></span>**4. OPTIMIZACIJA ZAVRŠNE KONTURE POVRŠINSKOG KOPA**

### **4.1. Analiza dosadašnjih istraživanja i postojeće eksploatacije ležišta**

U procesu istraživanja primijenjene su uobičajene metode istraživanja, pri čemu je obavljen geološki pregled šireg područja, te detaljan geološki pregled ležišta "Brštanik-Rudine".

Pripremni radovi, koji su prethodili istražnim radovima, temeljili su se na prikupljanju i pregledu raspoložive literature o geološkom sastavu šireg područja na lokalitetu arhitektonsko-građevinskog kamena "Brštanik-Rudine".

Na području lokaliteta "Rudine", izbušeno je pet istražnih bušotina. Koordinate istražnih bušotina prikazane su u tablici 4-1. i vidljive su na grafičkim prilozima. Također geokodirano je šest istražno-eksploatacijskih zasjeka (tablica 4-2., grafički prilozi).

| Bušotina        |            | x          | 7     | razina dna    | D, m |
|-----------------|------------|------------|-------|---------------|------|
| RB1             | 6495915.00 | 4782333.00 | 694,8 | 674,3         | 20,5 |
| RB <sub>2</sub> | 6496000.89 | 4782265.76 | 687,6 | 683,1         | 4,5  |
| RB3             | 6496031.64 | 4782322.22 | 690,9 | 681,9         | 9,0  |
| RB4             | 6496041.15 | 4782394.31 | 696,7 | 691,30        | 5,4  |
| RB <sub>5</sub> | 6496000.06 | 4782384.88 | 699,0 | 687,00        | 12,0 |
|                 |            |            |       | <b>ukupno</b> | 51,4 |

**Tablica 4-1** Koordinate istražnih bušotina na lokalitetu "Rudine" ( Babić et al 2010.)

| Zasjek          |            | х          | Z      | razina dna | D, m |
|-----------------|------------|------------|--------|------------|------|
| RZ1             | 6496110,78 | 4782384,65 | 684,00 | 682,00     | 2,0  |
| RZ <sub>2</sub> | 6496002,35 | 4782190,37 | 687,00 | 682,00     | 5,0  |
| RZ3             | 6496162,00 | 4782286,28 | 662,00 | 658,00     | 4,0  |
| RZ4             | 6496254,50 | 4782343,51 | 648,00 | 645,00     | 3,0  |
| RZ5             | 6496233,95 | 4782531,38 | 650,00 | 645,00     | 5,0  |
| RZ6             | 6496381,94 | 4782184,25 | 649,00 | 645,00     | 4,0  |
|                 |            |            |        | ukupno     | 23,0 |

**Tablica 4-2** Koordinate istražnih zasjeka na lokalitetu "Rudine"(Babić et al 2010.)

Čišćenjem i niveliranjem terena otvoren je dio masiva arhitektonsko-građevinskog kamena, što je omogućilo probno vađenje blokova - piljenjem dijamantnom žičnom pilom i lančanom sjekačicom uz odvaljivanje vodenim jastucima. Na taj način stvoreni su dobri uvjeti za izravna zapažanja stanja stijenskog masiva.

Dobiveni rezultati, bili su temelj za ekstrapolaciju geoloških podataka, potrebnih za kategorizaciju i proračun rezervi arhitektonsko-građevinskog kamena.

Na temelju rezultata dobivenih iz istražnih radova i dosadašnje eksploatacije utvrđeno je postojanje kontakt plohe-granične crte koja razdvaja površinski kop na istočni i zapadni dio. Granična crta predstavlja generalno podjelu ležišta na kompaktniji i trošniji dio, što posljedično dovodi do različitog iskorištenja arhitektonsko-građevnog kamena. To je bio ujedno povod da se izvede optimalizacija konture površinskog kopa prema zatečenom stanju. Temeljem granične crte predlaže se raspodjela ležišta pomoću koje će se razvrstati rezerve na bilančne i izvanbilančne (slika 4-1).

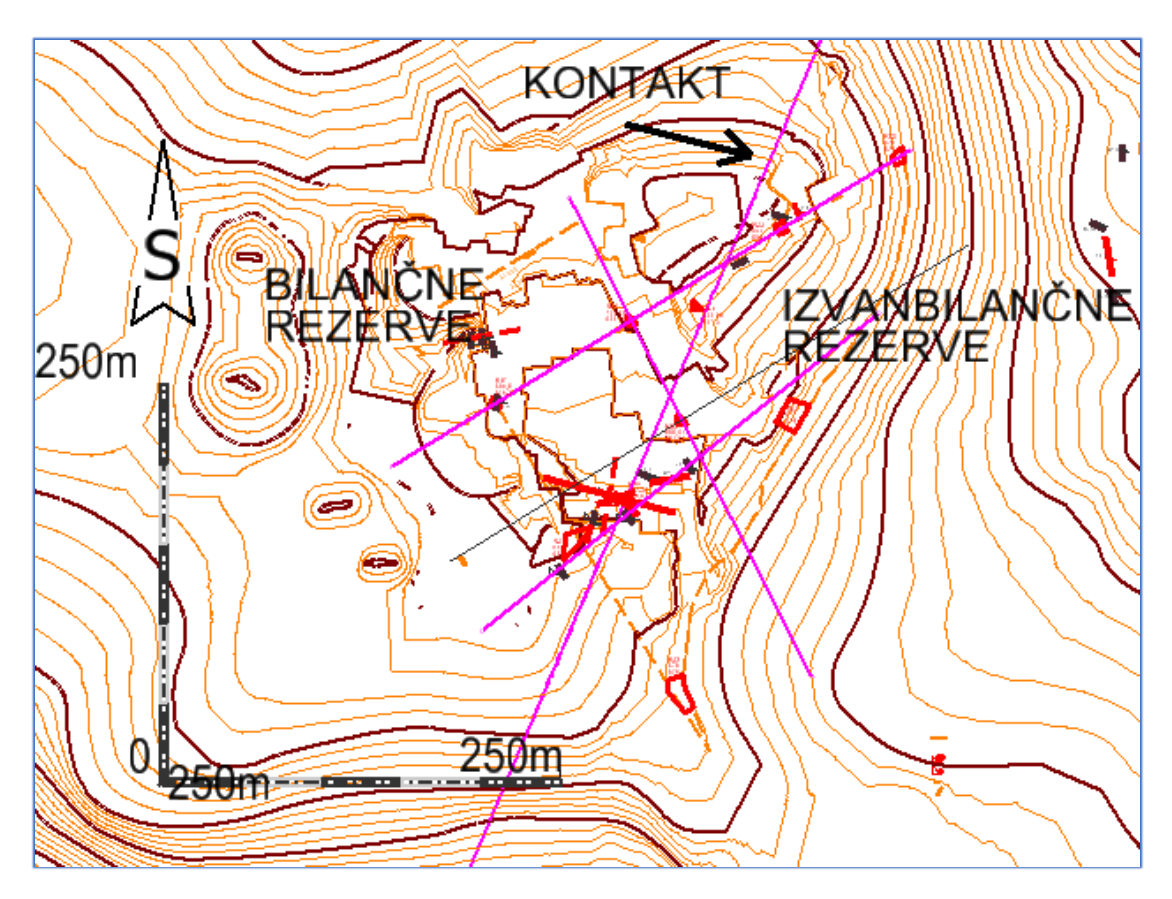

**Slika 4-1** Prikaz istražnih radova i kontakt plohe-granične crte ležišta

Također treba nadodati da tvrtka "Kremnice d.o.o. Berkovići" već 10 godina uspješno eksploatira arhitektonsko-građevni kamen te je stečenim iskustvom dokazano da su istražni radovi bili točni. Kameni blokovi koji su se vadili zapadno od kontakt plohe su bili kompaktni i većinom jako dobre kvalitete (slika 4-2), dok su kameni blokovi vađeni

istočno od kontakt plohe bili rastresiti, nisu se dali piliti te su imali određene nanose prljavštine u sebi (slika 4-3).

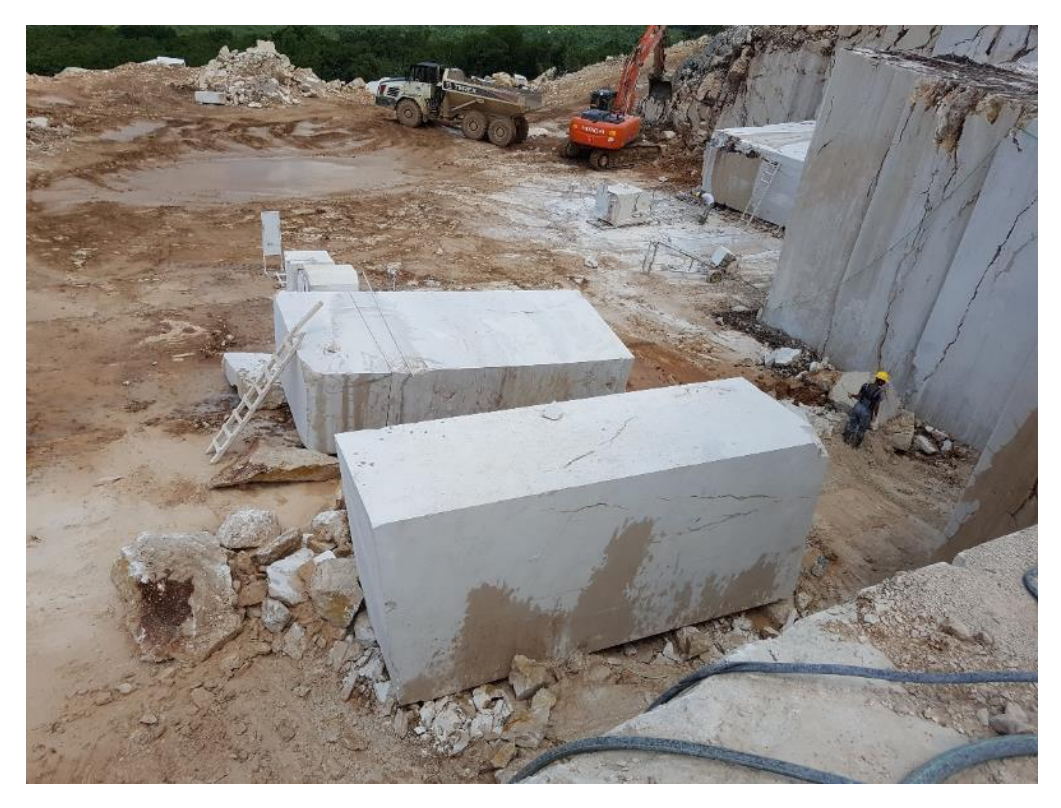

**Slika 4-2** Pogled na kamene blokove zapadno od kontakt plohe

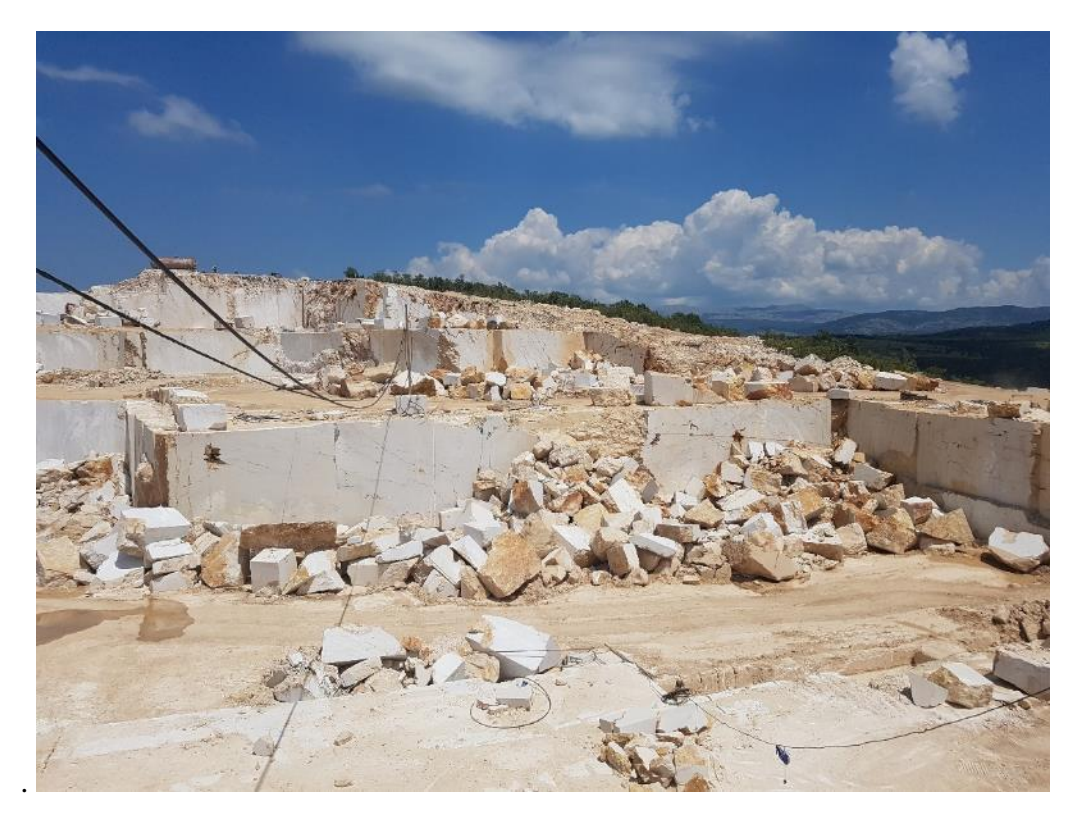

**Slika 4-3** Pogled na kamenolom istočno od kontakt plohe

### **4.2. Optimizacija završne konture površinskog kopa**

U ranijim projektnim rješenjima temelj za konture površinskog kopa su bile utvrđene granice rezervi. To je u suprotnosti s raspodjelom stijenske mase, po kvaliteti, stoga se u ovom radu predlaže optimizacija završne konture kopa temeljem iskoristivosti a-g kamena.

### <span id="page-34-0"></span>**4.2.1. Utvrđivanje projektnih parametara površinskog kopa**

Nakon odrađenih istražnih radova i određivanja kontakt plohe potrebno je odrediti i projektne parametre, odnosno napraviti geometrijsku analizu kontura rudarskih radova koja će u konačnici definirati izgled kopa.

Na ležištu "Rudine" eksploatacija arhitektonsko-građevnog kamena obavlja se površinskim kopom, već desetak godina.

Površinski kopovi općenito su definirani slijedećim parametrima:

- visina etaža,

- broj etaža,

- širina etaža

- nagibi etažne, radne i završne kosine

Definicijom navedenih parametara formira se fronta rudarskih radova te radna zona.

Za ležišta arhitektonsko-građevnog kamena nagib etažnih kosina je približno 90º, a visina etaža je najpovoljnija od 6 do 10 m, što je ovisno o uvjetima u ležištu i tehnološkim zahtjevima eksploatacije (operativne mogućnosti strojeva i opreme) i tržišta (dimenzije blokova).

Visine etaža veće od 10 m su zahtjevnije kako zbog stabilnosti kosina, tako i iz razloga što je s porastom visine etaže iznad 10 m eksploatacija tehnološki otežana. Na ležištima arhitektonsko-građevnog kamena eksploatacija se izvodi tako što se sirovina pili u kamene blokove koji se zatim vade, te transportiraju na daljnju preradu. Kako bi se

osigurao neometan rad strojevima i ljudima na eksploatacijskom polju potrebno je odrediti dovoljno veliku širinu etaže.

Geometrijski (projektni) parametri na površinskom kopu "Rudine" određeni su, s obzirom na uvjete u ležištu i iskustvene podatke s okolnih površinskih kopova, uz pomoć izraza koji se primjenjuju za izračun parametara. Visinska razlika na ležištu doseže 27 m, što se dobije razlikom najviše točke 683 m i kote osnovnog platoa koji se nalazi na 656 m. Visina etaža iznosi 9 m, a širina je 6 m. Kut nagiba etažne kosine je približno 90°, a kut nagiba završne kosine je 58°.

Broj etaža definiran je omjerom visinske razlike ležišta i visinom jedne etaže. Kako su obje vrijednosti poznate taj broj je lako odrediti slijedećim izrazom 5-1 (Blažević, 2007):

$$
n = H/h = 27/9 = 3 \tag{4-1}
$$

pri čemu je:

n – broj etaža,

H – visinska razlika između terena i platoa osnovne etaže do kote do koje će se vršiti eksploatacija, 27 m

h – visina etaža, 9 m

### **4.2.2. Izrada (geometrizacija) 2D prikaza završnih kontura površinskog kopa**

Izrada završnih kontura površinskog kopa na situacijskoj karti je postupak geometrijskog oblikovanja etaža u okviru granica utvrđenih rezervi.

Postupak geometrizacije etaža može se, u pravilu, izvoditi na dva načina: odozgo prema dolje ili odozdo prema gore. U ovom radu etaže su iscrtane od najniže prema najvišoj.

No, prije iscrtavanja etaža potrebno je nacrtati projekciju završne kosine.

Kod crtanja etaža donji rub završne kosine (crtkana linija) će biti ujedno i donji rub prve etažne kosine.

U računalnom programu Microstation, pomoću naredbe *Copy/Move Parallel*  prekopirati će se donji rub projekcije završne kosine, za širinu etaže od 9 m. To će predstavljati prvu višu etažu (665) iznad osnovne etaže (656). Praktično, kopirana projekcija predstavlja ujedno i rubove ravnine etaže a ujedno i projekciju etažne kosine. Budući je etažna "kosina", ili drugačije rečeno ploha, vertikalna ili subvertikalna stoga se projekcija poklapa s rubovima etaža, što se na karti ili slici ogleda kao jedna crta.

Nastavno na započeti postupak geometrizacije, konturu etaže 665 treba kopirati usporedno prema granicama ležišta za vrijednost radne etaže (berme), koja u ovom slučaju iznosi 9 metara. Postupak se ponavlja 3 puta jer imamo 3 berme. Etaže se iscrtavaju do slojnica koje pripadaju određenoj etaži. Ovim postupkom dobijemo etaže u tlocrtu sa njihovim pripadajućim visinama (Slika 4-4., Prilog 2).

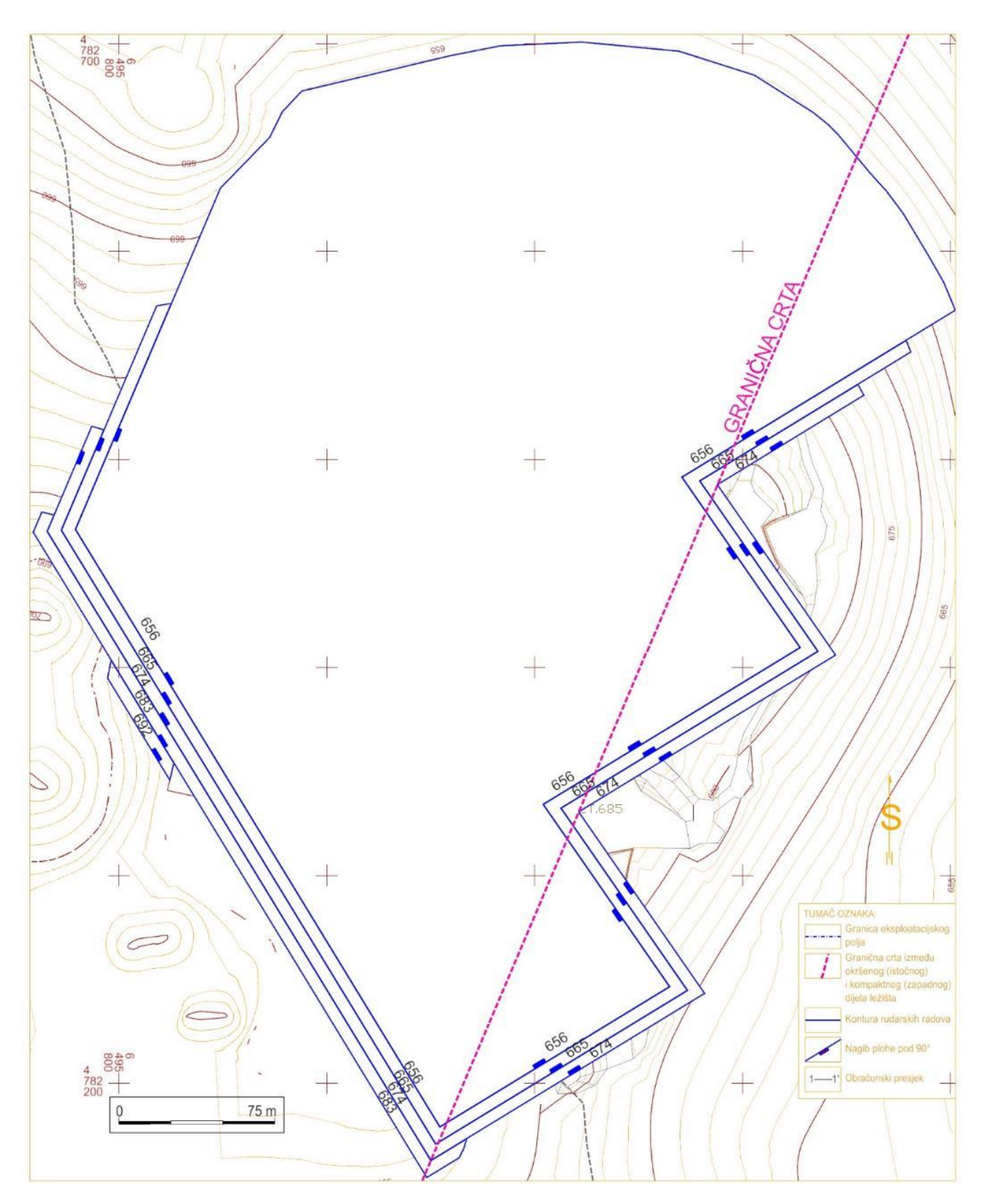

Slika 4-4 2D prikaz geometrizacije završnih kontura površinskog kopa "Rudine" (1:2500)

<span id="page-37-0"></span>**4.2.3. Izrada 3D modela površinskog kopa** 

Prvi korak, prije izrade 3D modela, je prebacivanje datoteke (konverzija), u kojoj se nalaze geometrijski elementi i likovi, iz 2D polja (ravnina) u 3D polje (prostor).

Postoji mogućnost izravnog crtanja geometrijskih elemenata i likova u datoteci koja je već uređena u 3D polju, no, to je puno složeniji postupak i neće se koristiti u ovom radu. Prebacivanje datoteke, s kreiranim sadržajima, koja podržava 2D polje, odnosno kreiranje nove datoteke koja podržava 3D polje izvodi se pomoću naredbe

File  $\rightarrow$  Export  $\rightarrow$  3D

Time je pored prebacivanja datoteke iz 2D u 3D okruženje izvršeno i njezino spremanje, odnosno kreiranje nove, neovisne datoteke. Stoga se za nastavak rada u 3D polju treba otvoriti nova kreirana datoteka i nastaviti rad.

Postupak kreiranja kontura kopa kod etaža s vertikalnom kosinom (a-g kamen) je malo drugačiji od kreiranja etaža s blažom kosinom od 90°. Razlog tomu je taj što projekcija gornjeg i donjeg ruba etaže pada u istu crtu. Stoga se crta koja graniči dvije etaže mora kopirati i podići za visinu etaže, a to je u ovom kopu za 9 m.

No, prije kopiranja i podizanja gornje konture etaže neophodno je ukazati na tehničku nemogućnost računalnog programa Bentley InRoads, u kojem se izvodi obrada i triangulacija 3D modela, da napravi inicijalnu triangulaciju 3D modela i ploha koje su nagnute pod 90° ili više. U tom slučaju događa se anomalija odnosno kriva obrada podataka tako da se dobiju nepostojeće plohe. Tehničko rješenje ove anomalije sastoji se u tome da se gornji rub etaže usporedno pomakne za vrlo mali pomak koji ne utječe ni na proračune a niti na geometriju kopa. Prema tome, etažni kut treba smanjiti za npr. 0,01°, što predstavlja neznatnu pogrešku od oko 0,01%.

U praktičnom smislu to znači da svaku graničnu crtu između etaža i krajnju crtu najviše etaže treba kopirati i usporedno pomaknuti, pomoću naredbe "Copy/Move Parallel", za približno 1 mm. Praznine između rubova crta treba spojiti sa naredbom 'Extend 2 Elements to Intersection', a subvertikalne kosine između etaža treba spojiti na presječnicama pravaca. Pri tome je važno napomenuti da se ove radnje izvode na visini 0 m.

Nakon opisane pripreme kontura etaža na razini 0, slijedi podizanje napravljenih etaža na njihovu pravu visinu. To se radi isto kao i sa slojnicama sa naredbom Set Elevation. Kada su podignute sve etaže na njihovu visinu potrebno je podići i gornje krajeve etaža koji prate teren i koji su prethodno napravljeni pomoću naredbe Generate sloped surface.

To će se učiniti naredbom "Drape Surface". Ova naredba se koristi, dakle, kako bi crte gornjih rubova etaža pratile postojeći teren i u 3D okruženju. Pri tome treba aktivirati prethodno formiranu površinu situacijske karte, što se izvodi u potprogramu InRoads. Namjeste se sve postavke te se pritisne Apply. Klikne se na crtu koju se želi podići do visine terena. Dobivene visine u 3D prostoru prikazane su na slici 4-5.

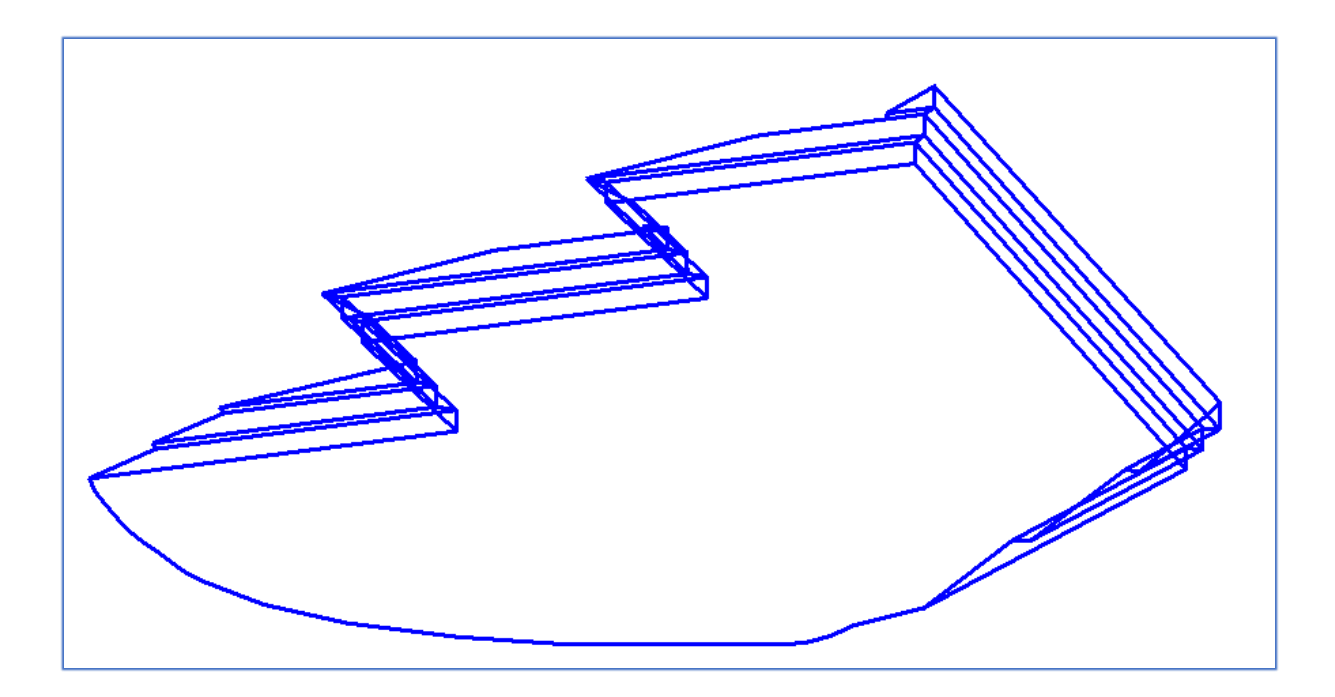

**Slika 4-5** 3D model konture površinskog kopa

### <span id="page-39-0"></span>**4.2.4.Triangulacija prostornog modela površinskog kopa**

Kao što je prethodno u tekstu navedeno, da bi se triangulacija uspješno obavila potrebno je izvršiti pomak gornjeg ruba etaže. Ta nesavršenost računalnog programa ne

utječe znatno na krajnji izgled prikaza etaža pa je zbog toga zanemariva. Računalni program ne može interpretirati plohe s kutom od 90º jer je njihov tangens kuta beskonačna vrijednost.

Kada pomaknemo gornji rub svih etaža dobijemo nagib etažnih ravnina pod kutom manjim od 90 º (npr. 89,99°) i tada se triangulacija može obaviti pravilno i točno. Kada se podesi nagibe svih etažnih ravnina započinje proces triangulacije etaža. Triangulacija etaža se kao i triangulacija terena radi pomoću aplikacije InRoads. Prvo se pomoću naredbe:

 $File \rightarrow New$ 

otvara nova datoteka dtm. formata u kojoj će se spremiti svi podaci triangulirane površine. Zatim se naredbom:

 $File \rightarrow Import \rightarrow Surface$ 

odabire naziv i površina koju se želi triangulirati (etaže i osnovni plato). Nakon toga odabire se:

 $Surface \rightarrow Triangular surface$ 

gdje se odabire naziv površine koju se želi triangulirati. Potom se ide na:

 $Surface \rightarrow View Surface \rightarrow Triangles$ 

gdje se podešavaju boja i sloj (level) triangulirane površine kojom će se ona prikazati. Na kraju se u "View Display Mode" prebacuje "Wireframe" (slika 4-6) na "Smooth-modeling" način (slika 4-7) prikazivanja jer on omogućuje bolji i detaljniji prikaz triangulirane površine.

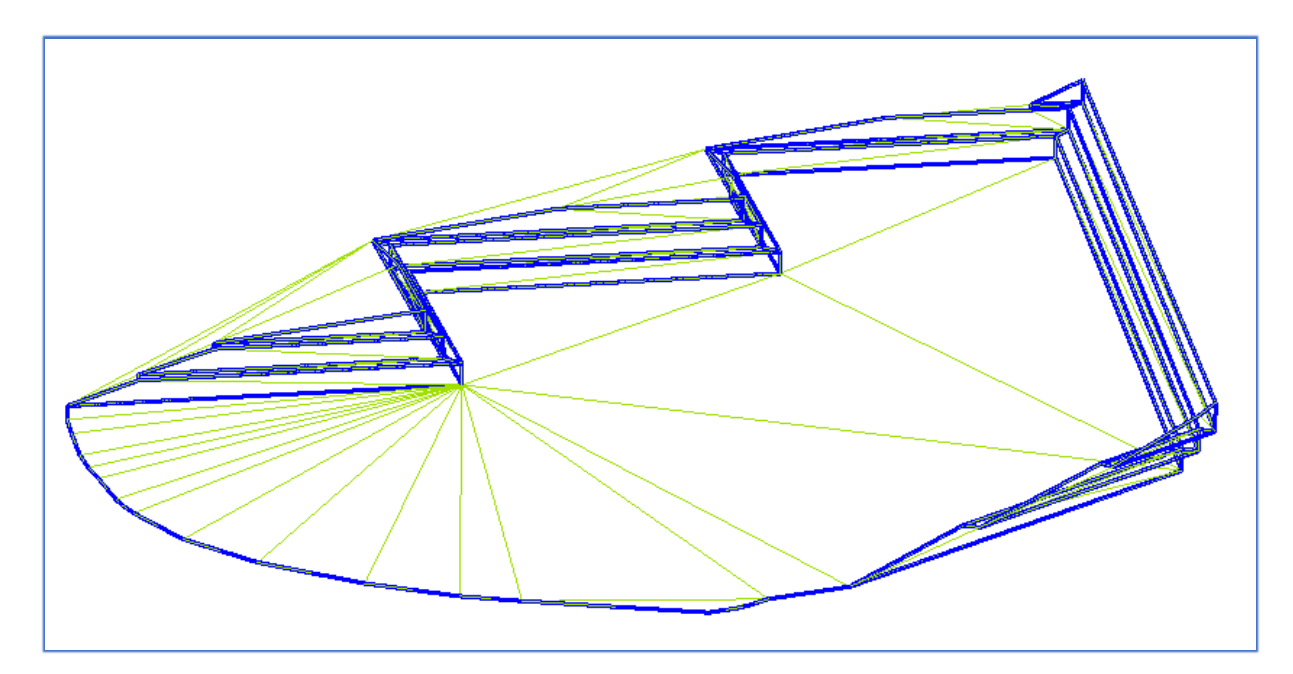

**Slika 4-6** Konture površinskog kopa nakon postupka triangulacije: *Wireframe* (žični) prikaz

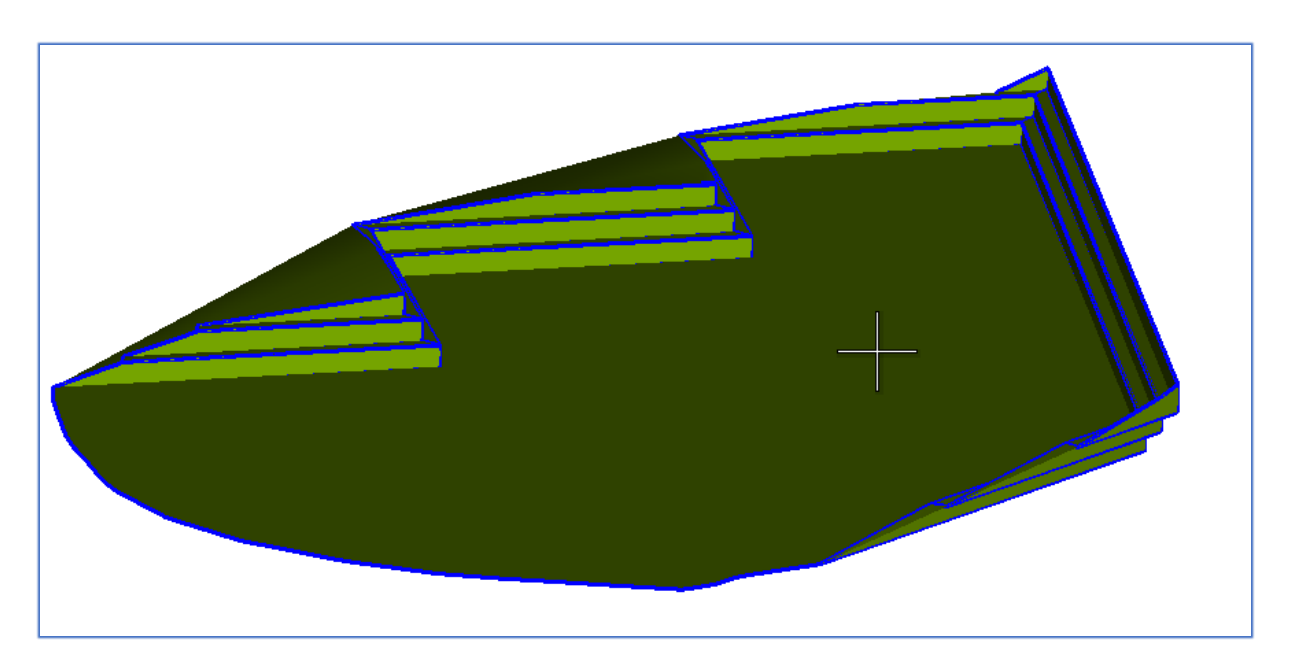

**Slika 4-7** Konture površinskog kopa nakon postupka triangulacije*: Smooth modeling* prikaz

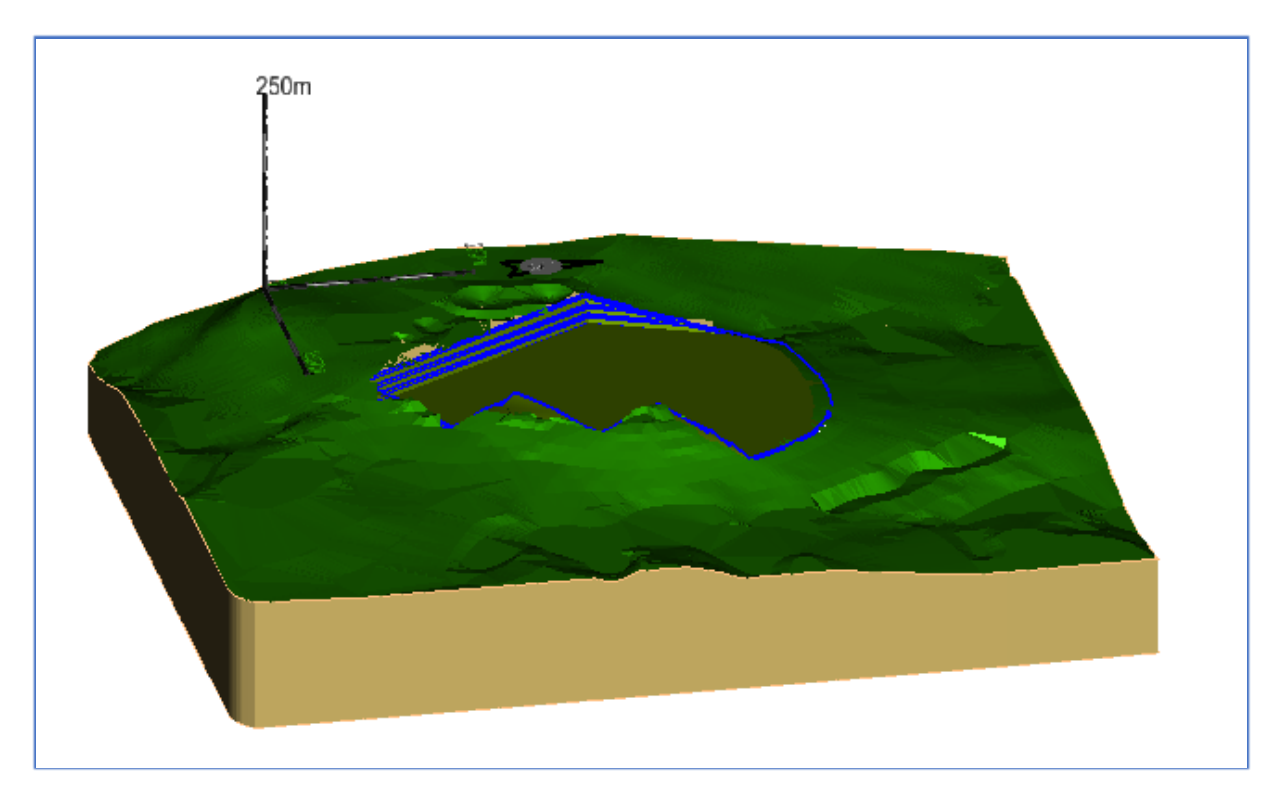

Slika 4-8 Završno stanje ležišta "Rudine"

Odgovarajućim odabirom u izborniku Surface:

Surface → Design Surface

<span id="page-42-0"></span>dolazi se do naredbe "Drape Surface" kojom se površina iz tlocrta može prenijeti na trodimenzionalni prikaz terena (Soldo i Šetka, 2016). Triangulirane završne etaže možemo također prikazati u širem istražnom području (slika 4-8).

## **5. PRORAČUN REZERVI**

#### <span id="page-43-0"></span>**5.1. Klasifikacija rezervi arhitektonsko-građevnog kamena**

S obzirom na klasu, rezerve mineralne sirovine mogu biti bilančne ili izvanbilančne. Bilančne rezerve definiramo kao one koje su u određenom trenutku postojećom tehnikom i tehnologijom eksploatacije i prerade mogu rentabilno koristiti, dok su izvanbilančne rezerve one rezerve koje se u određenom trenutku postojećom tehnikom i tehnologijom eksploatacije i prerade ne mogu rentabilno koristiti (najčešće rezerve u završnim kosinama kopa i zaštitnim stupovima). Klasifikacija rezervi utvrđuje se tehničko-ekonomskom ocjenom, pri čemu su analizom obuhvaćeni: geološki, genetski, tehničko-eksploatacijski, tehnološki, regionalni, tržišni i društveno-gospodarski parametri.

Kontura završnog stanja predstavlja zapravo granicu bilančnih i izvanbilančnih rezervi te se pretpostavlja da su sve količine iznad razine završnog stanja osnova za proračun bilančnih i eksploatacijskih rezervi. Isto tako, sve količine ispod završne konture (kosine) predstavljaju osnovu za proračun izvanbilančnih rezervi.

### <span id="page-43-1"></span>**5.2. Proračun rezervi arhitektonsko-građevnog kamena**

### <span id="page-43-2"></span>**5.2.1. Proračun obujma metodom računalnog modeliranja (mrm)**

Metoda računalnog modeliranja je jedna od suvremenih metoda koja se već uvelike primjenjuje u svim razvijenijim rudarskim zemljama. Da bismo mogli upotrijebiti ovu metodu prethodno smo izradili triangulacijski ili mrežni model ležišta arhitektonskograđevnog kamena. Metoda računalnog modeliranja u teoriji funkcionira na način da računalo računa integral između trianguliranih trokuta (najmanjih dijelova plohe). Za svaki trokut računa se obujam do njemu nasuprotnog trokuta tj. računa se obujam koji zatvaraju nasuprotni trokuti. Zbrajanjem ili oduzimanjem vrijednosti pojedinih vrijednosti dobije se ukupan obujam između pojedinih ploha, u našem slučaju početnog stanja i projektiranog stanja (Galić i Farkaš 2011).

Računalna metoda proračuna rezervi radi se u aplikaciji InRoads tako da se odabere naredba

 $Evaluation \rightarrow volumes \rightarrow triangle volume.$ 

Nakon toga otvara se prozor u kojem odabiremo dvije već snimljene površine sit.dtm i kraj.dtm (slika 5-1) između kojih će računalo izračunati obujam i odabire se opcija add. Odabire se cut i fill factor koji iznosi 1.0 za oba faktora te se odabire opcija apply. (Vrdoljak 2013)

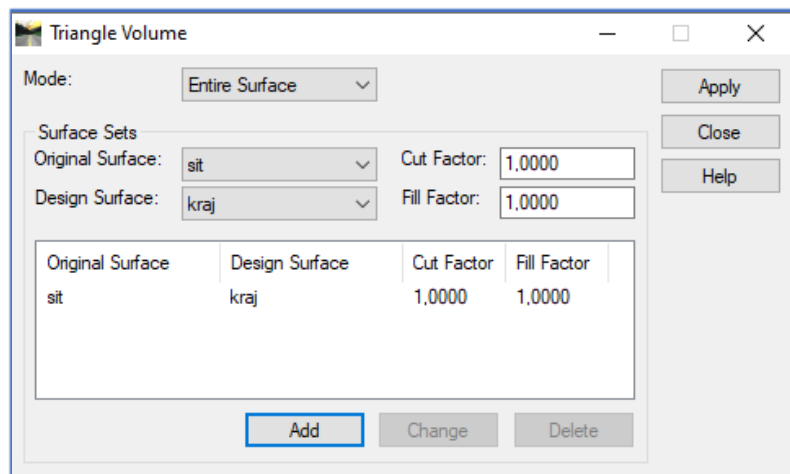

**Slika 5-1** Prikaz naredbe Triangle Volume

Računalo za nekoliko sekundi (2-3) generira izlaznu datoteku u kojoj je prikazan obujam prostora (rezervi) između ove dvije površine. Time je dobiven obujam za proračun bilančnih rezervi ležišta "Rudine" koji, ovom metodom izračunan, iznosi 3 228 188,85 m<sup>3</sup> (slika 5-2).

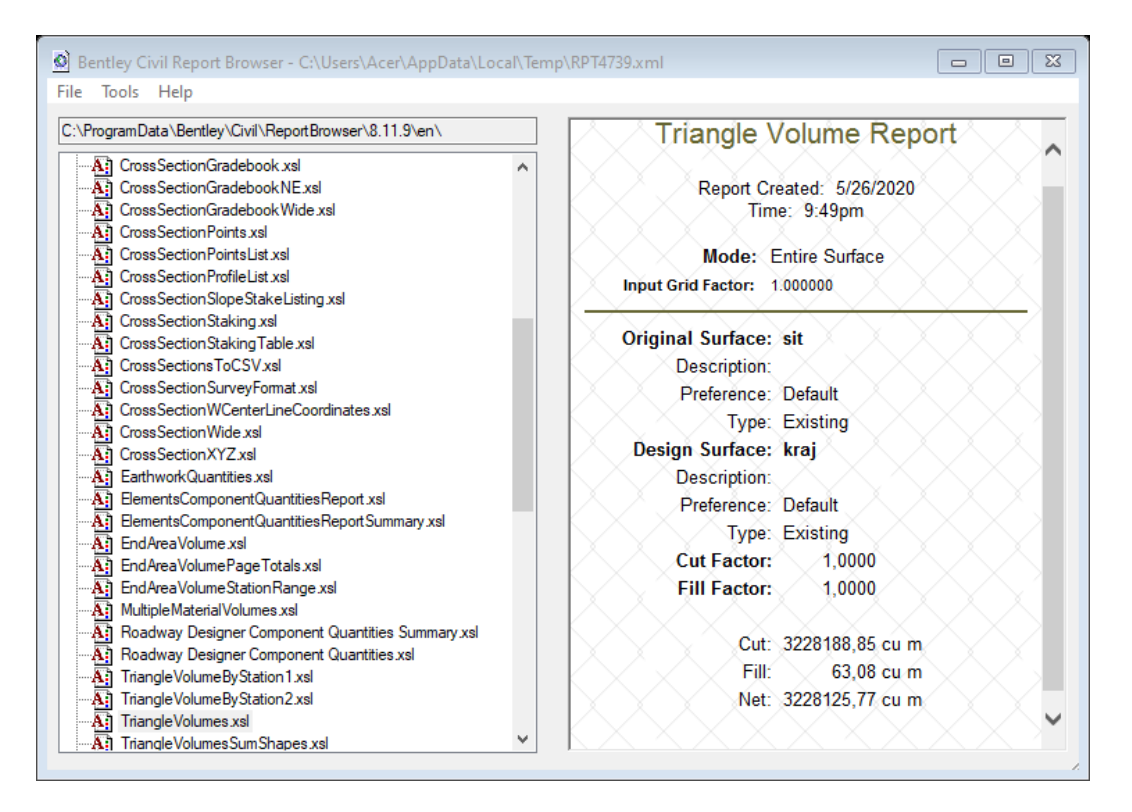

**Slika 5-2** Rezultat proračuna obujma rezervi metodom računalnog modeliranja

### <span id="page-45-0"></span>**5.2.2. Proračun obujma metodom vertikalnih paralelnih presjeka**

Ova metoda može se raditi na dva načina: manualno (ručno) ili računalno. Za ovo ležište primijenjena je manualna metoda. Ova metoda se temelji na postavljanju niza presjeka duž ležišta. Važno je postaviti presjeke kroz znakovite točke u kojima dolazi do promjene terena, sastava mineralne sirovine te na granicama rezervi različitih kategorija.

Metoda paralelnih vertikalnih presjeka teoretski gledano zasniva se na računanju površina svakog presjeka pojedinačno (slike 5-3).

Zatim se računa aritmetička sredina površina presjeka između susjednih presjeka po formuli 6-1:

$$
P_{ST} = \frac{P_n + P_{n+1}}{2} \tag{6-1}
$$

*P<sup>n</sup>* – površina n-tog vertikalnog presjeka, m²  $P_{n+1}$ – površina n+1 vertikalnog presjeka, m<sup>2</sup> *n – broj presjeka* 

Kada se susjedne površine razlikuju za više od 40% onda se srednja površina računa prema izrazu 6-2:

$$
P_{ST} = \frac{P_n + P_{n+1} + \sqrt{P_n * P_{n+1}}}{3} \tag{6-2}
$$

*Psr* – srednja površina, m²

*P<sup>1</sup> – površina prvog presjeka, m²* 

*P<sup>2</sup> – površina drugog presjeka, m²* 

Za izračunavanje obujma, aritmetička sredina površine dvaju presjeka se množi sa udaljenosti između dva postavljena presjeka, prema izrazu 6-3:

$$
O_{n...n+1} = P_{sr} * l_{n...n+1}
$$
 (6-3)

*O – obujam, m³* 

*l* – udaljenost između dva presjeka, m

*l<sup>n</sup>* – udaljenost između n-tog i n+1 presjeka

Taj postupak se ponavlja za sve susjedne presjeke i u konačnosti se svi dobiveni obujmovi zbrajaju prema izrazu 6-4: (Galić i Farkaš, 2011):

$$
O = \sum_{i=1}^{r} O_i \tag{6-4}
$$

i – broj bloka

r – ukupni broj blokova (=broj presjeka-1)

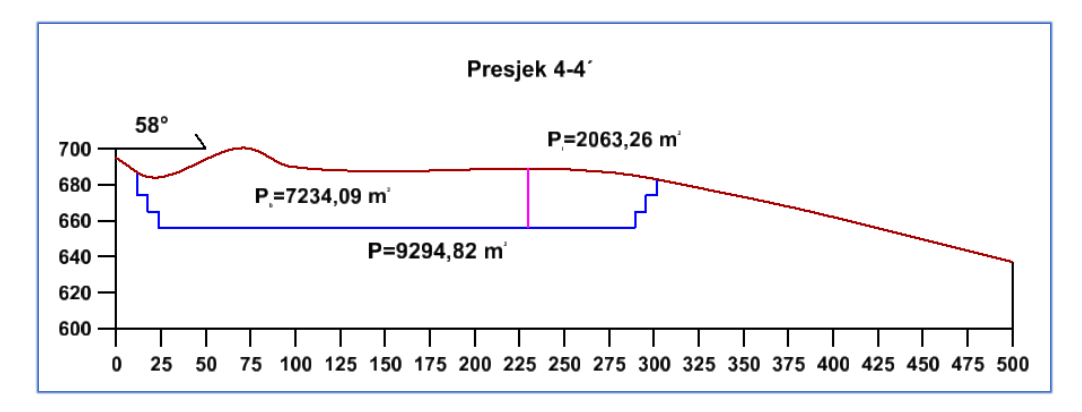

**Slika 5-3** Primjer iscrtanog presjeka s bilančnim i izvanbilančnim rezervama (M1:3500)

Konkretno, u našem slučaju, obujam se računa tako da se na svakom presjeku računa srednja površina bilančnih (lijevo od kontakt plohe) i izvanbilančnih (desno od kontakt plohe) rezervi između dva susjedna presjeka, te se ona množi sa udaljenosti između ta dva presjeka.

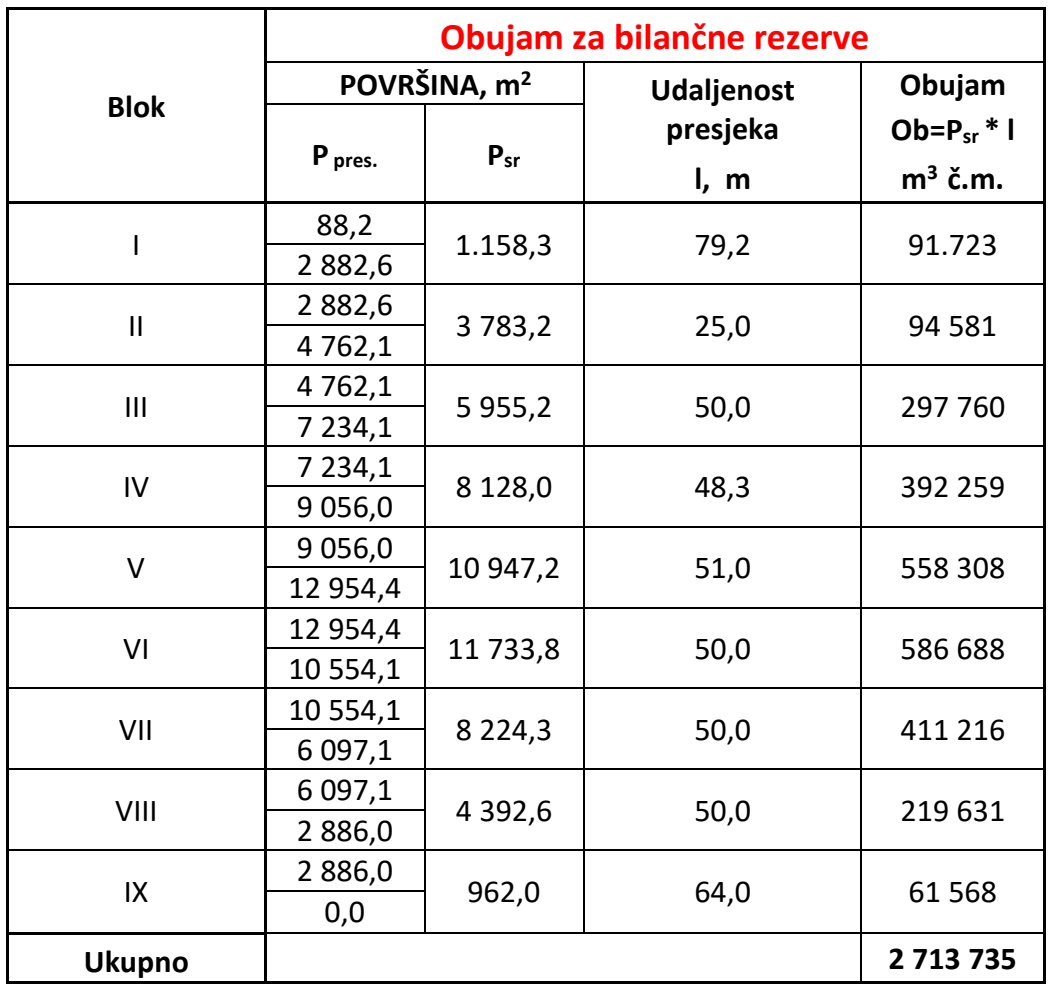

**Tablica 6-1** Proračun obujma za bilančne rezerve po presjecima

Da bi se dobile rezerve prvo se pomoću formula izračuna obujam koji se zatim mora množiti sa popravnim koeficijentom, te se dobiju bilančne i izvanbilančne rezerve. Bilančne rezerve (Tablica 6-1) se potom umanjuju za iznos eksploatacijskih gubitaka, te se dobiju eksploatacijske rezerve.

Popravni koeficijent je koeficijent koji se uvodi u proračun rezervi ako postoji sumnja da su pri obračunu rezervi proračunati parametri, metode ispitivanja, kemijske i druge analize nedovoljno točni. Popravni se koeficijenti mogu odnositi na sadržaj korisnih i štetnih komponenti, prostornu masu, vlažnost, površinu, obujam rudnog tijela i dr.

Popravni koeficijent i udio eksploatacijskih gubitaka se dobivaju na različite načine, teorijski i empirijski.

S obzirom na geografski položaj ležišta Rudine usvaja se popravni koeficijent, u iznosu od 0,20 i eksploatacijski gubitak od 10%.

Uvrštavanjem usvojenih vrijednosti mogu se izraziti simulirani iznosi rezervi, kao što je prikazano u tablicama 6-2 i 6-4.

**Tablica 6-2** Proračun bilančnih i eksploatacijskih rezervi mineralne sirovine

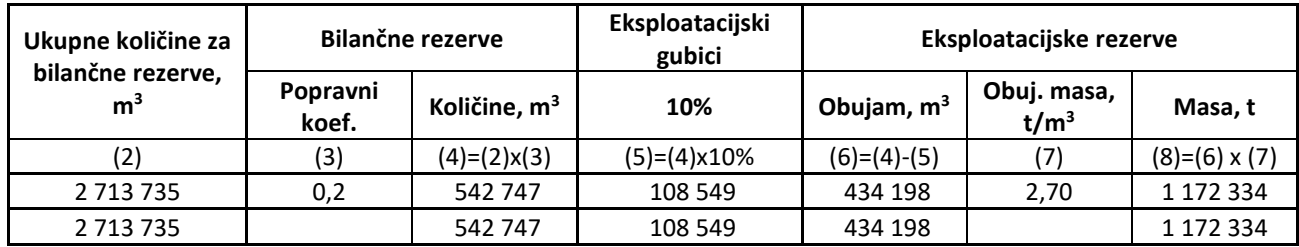

Na isti način računamo i izvanbilančne rezerve što je prikazano u tablicama 6-3 i 6-4.

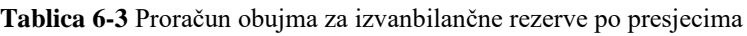

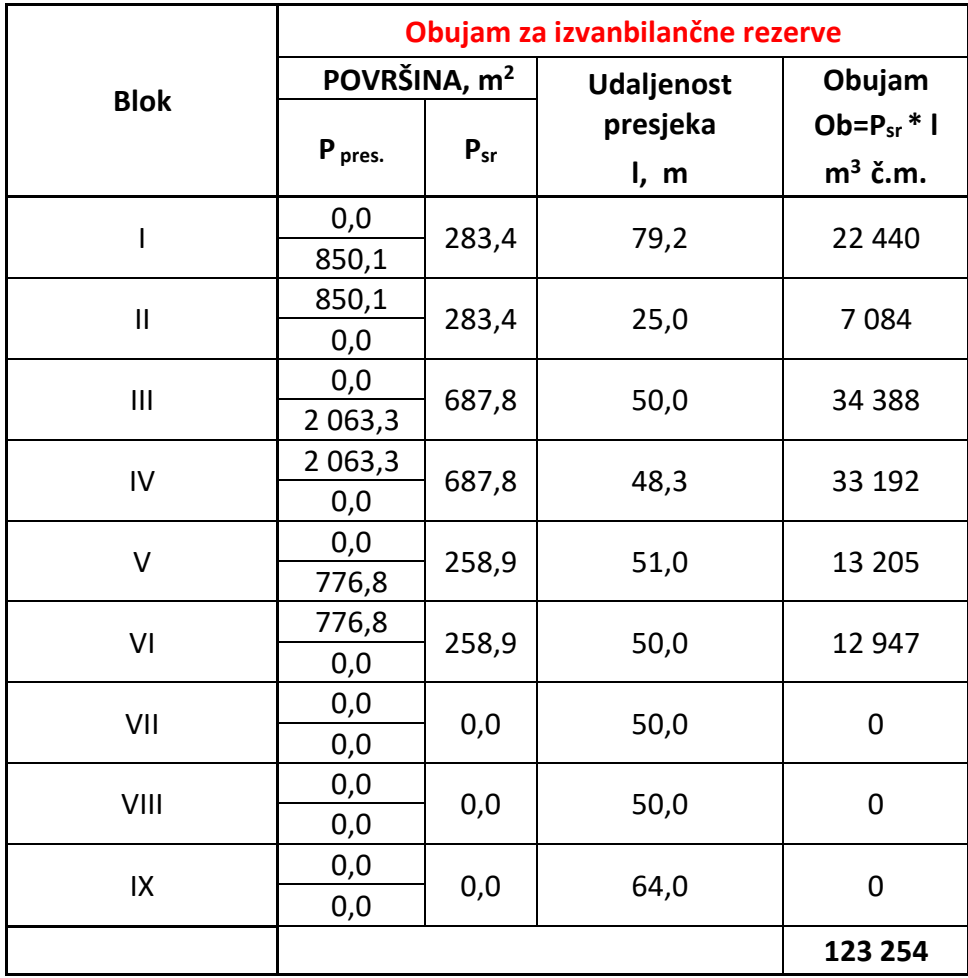

#### **Tablica 6-4** Količine izvanbilančnih rezervi

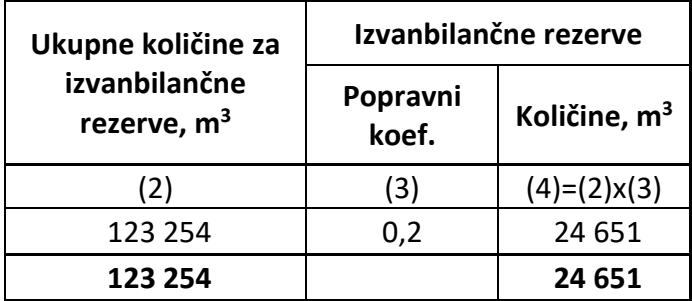

### <span id="page-49-0"></span>**5.3 Usporedba dobivenih rezultata mrm-om i mpp-om**

Usporedimo li rezultate dobivene prikazanim metodama proračuna obujma za bilančne rezerve, vidljiva je razlika u iznosu oko 11%. Taj postotak moguće je smanjiti dodavanjem novih presjeka preko ležišta čime bi se dobila još točniji podatci o količinama rezervi. Ti novi podatci bi se približavali vrijednosti dobivenoj uz pomoć proračuna obujma rezervi metodom računalnog modeliranja (Plećaš, 2016).

## <span id="page-50-0"></span>**6. ZAKLJUČAK**

.

U ovom radu prikazan je način primjene suvremenih tehnologija u optimizaciji ležišta i proračuna rezervi arhitektonsko-građevnog kamena. Primjena računalnih programa u rudarstvu omogućuje urednije, preciznije, kvalitetnije i lakše prikazivanje stanja na postojećim ležištima ili pri izradi prikaza istražnih prostora i eksploatacijskih polja. Računalnom metodom i metodom paralelnih vertikalnih presjeka dobiven je uvid u količinu mineralne sirovine koju je moguće dobiti iz optimalne konture površinskog kopa. Računalnom metodom dobiven je obujam od 3 228 188,85 m<sup>3</sup> što smo provjerili metodom paralelnih presjeka te dobili obujam od 2 713 735 m<sup>3</sup>. Tu razliku smo mogli još smanjiti ukoliko bi postavili veći broj presjeka.

Primjena računalnih programa, uvelike olakšava proces proračuna, izgradnje, vizualizacije i drugih radnji pri provedbi određenog inženjerskog zahvata, odnosno smanjuje potrebno vrijeme za njegovu realizaciju. Vizualizacijom u 3D modelu dana je šira slika zahvata koja omogućuje kvalitetnije shvaćanje prostora u kojemu se radovi odvijaju te također dopušta široj javnosti da dobije bolju percepciju o planiranom zahvatu.

### <span id="page-51-0"></span>**7. POPIS LITERATURE**

Babić, M., Dragičević, I., Galić, I., Vranjković, A. i Vidić, D. (2010). Elaborat o rezervama arhitektonsko-građevinskog i tehničko-građevinskog kamena u istražnim prostorima "Brštanik" i "Rudine". Banja Luka: Kremnice d.o.o.

Galić I. i Farkaš B. (2011). *Primijenjeni računalni programi.* Skripta. Zagreb: Rudarsko – geološko – naftni fakultet

Plećaš S. (2016). Modeliranje istražnih radova i površinskog kopa na ležištu arhitektonsko-građevnog kamena ˝Veliki Pomet˝.

Rajić, V., Papeš, J., Behlilović,S., Crnolatac, I., Mojićević, M., Ranković, M., Slišković, T., Đorđević, B., Golo, B., Ahac, A, Luburić, P. i Marić, Lj. (1975). Osnovna geološka karta SFRJ 1:100 000. List Metković, K 33-36. Institut za geološka istraživanja, Sarajevo, Savezni geološki zavod, Beograd.

Soldo, I. i Šetka I. (2016). Projektiranje u rudarstvu. Upute za izradu programa u Bentley Power InRoadsu. Zagreb: Rudarsko-geološko-naftni fakultet.

Vrdoljak F. (2013). *Istraživanje i proračun rezervi ležišta arhitektonskograđevnog kamena "Kremnice*. Diplomski rad. Zagreb: Rudarsko – geološko – naftni fakultet.

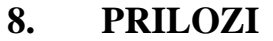

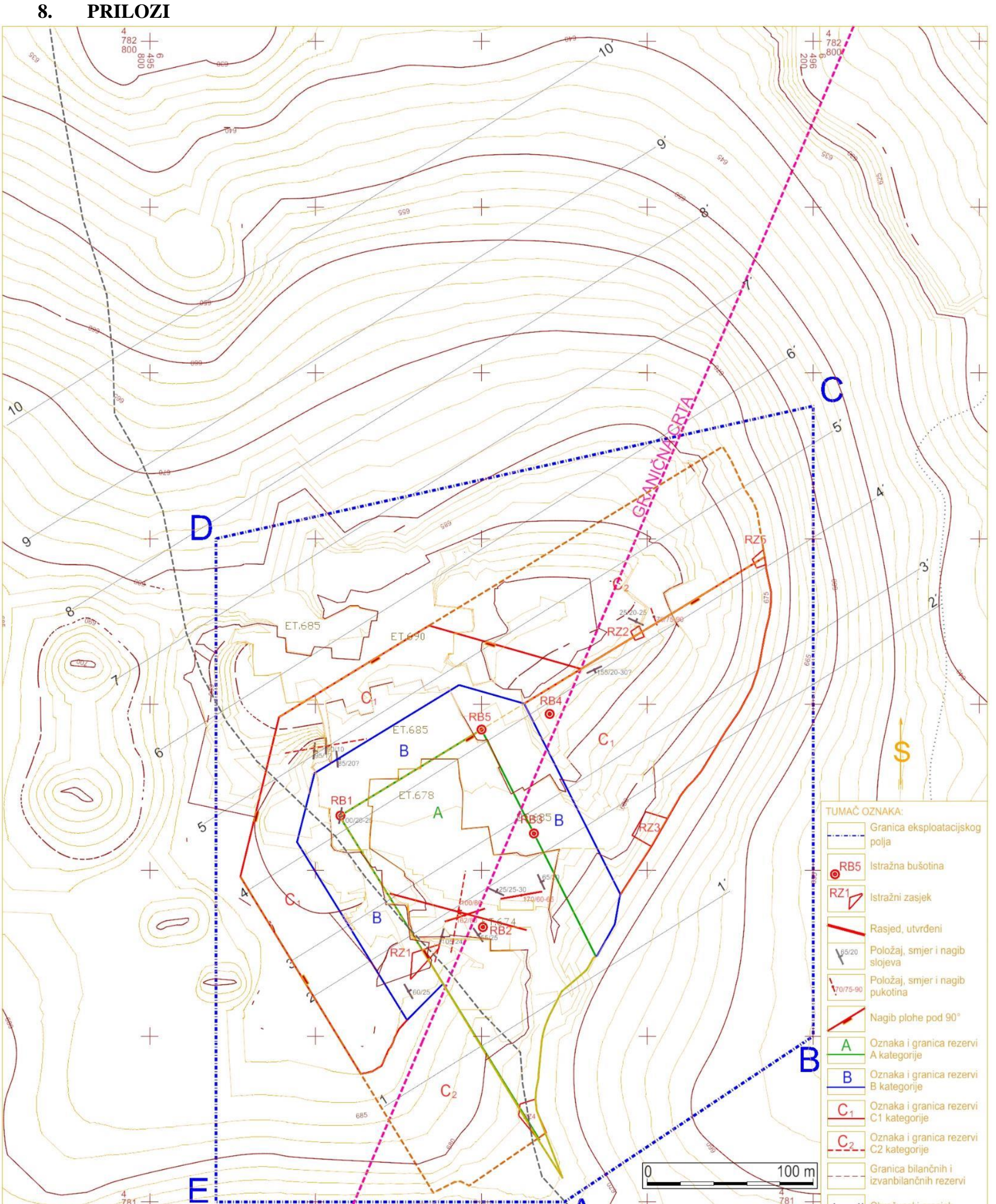

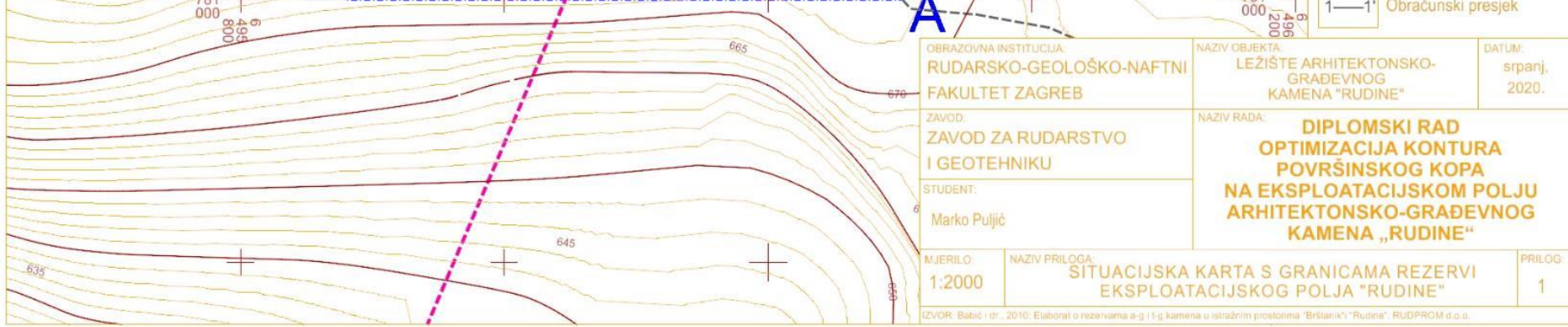

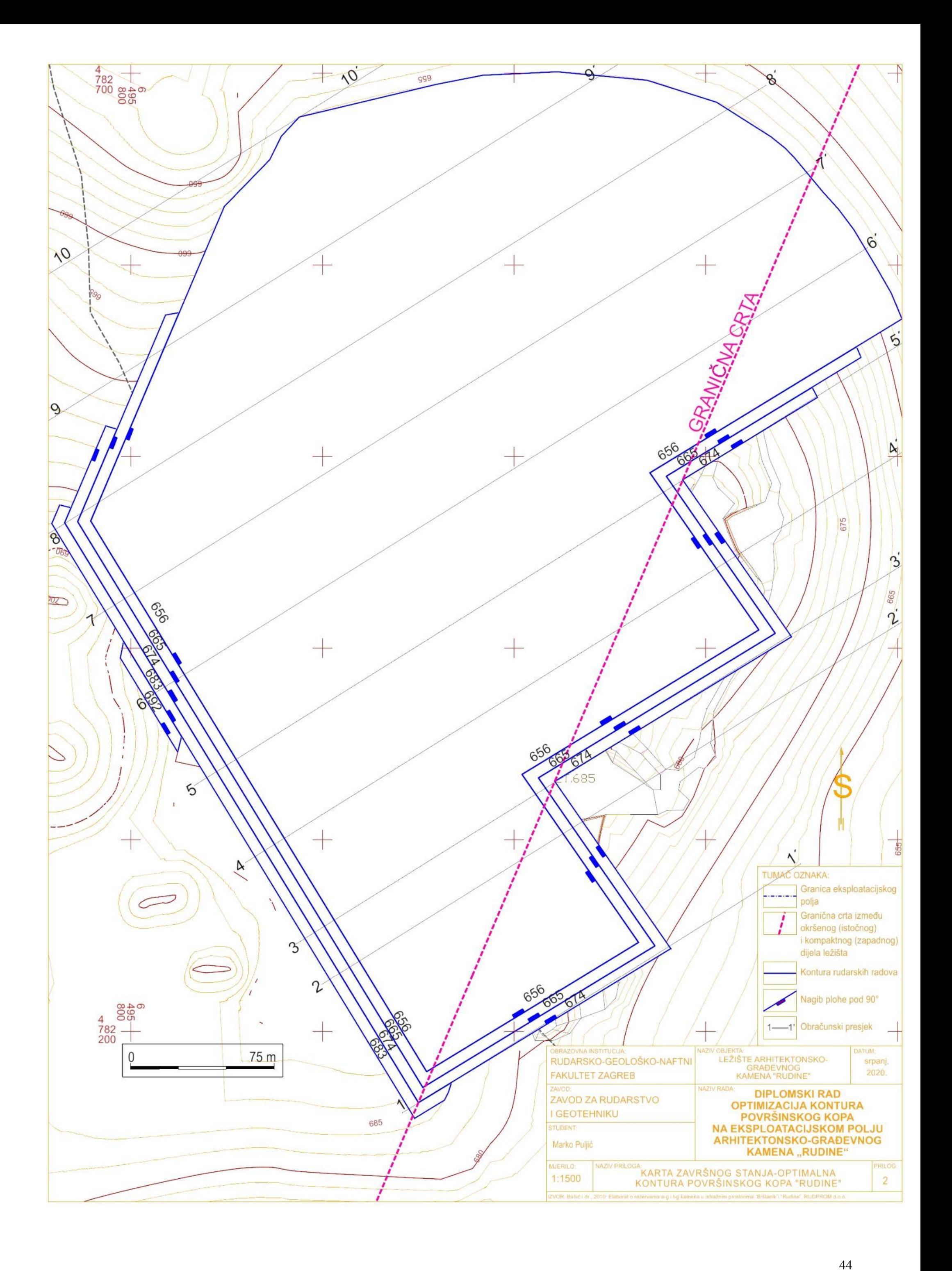

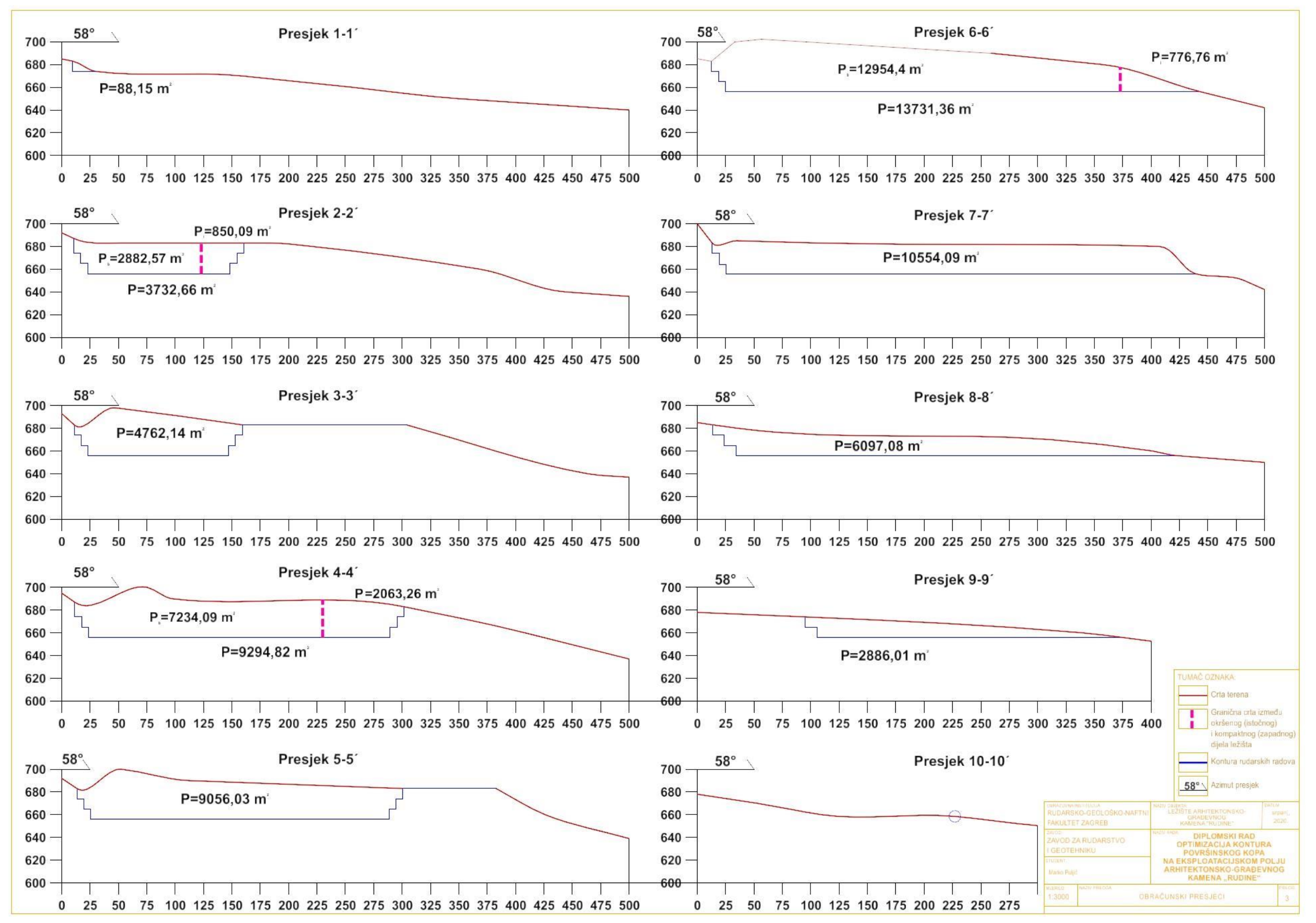